# **COLOR EDTASM**

**Editor Assembler para CP400**

# INDICE

# **FARTE I** USANDO COLOR EDTASM

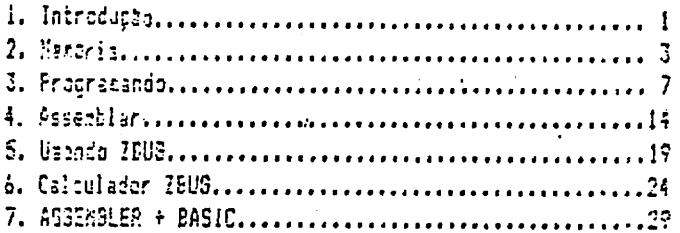

# PARTE II LINSUAGEM ASSEMBLER

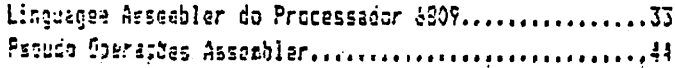

# PARTE III RESUMOS

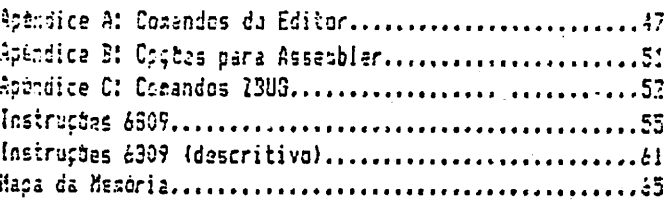

**CONTRACTOR** 

a ma

Introducao  $\mathbf{I}$  .

# BASIC X ASSEMBLER

P.

ń.

Os aicrocozputadores TRS-80 COLOR a saus conpativeis vém aquipados com o Microprocessador 6809. Ele ter un conjunto próprio de instruções en linguadea de ságuina. Que é a única linguages que ele ocde entender. Naturalsente você pode se corunicar coa ele cu prograsà-lo usando a linguagea BASIC. Isto acontece por que na ROM do aquipagento há un interpretador BASIC, que traduz todas as instruções e comendos BASIC para a linguagem "nativa" do processador. Para cada instrução Sasic suitas tarefas são executadas pelo interpretador. Isto isplica ee suito teapo qasto ineficientemente. Em suitos casos onde-velocidade-eeficiência são fatores críticos para a funcionalidade do programa surge a necessidade de sa programar em linguagem da máquina, escapando-assim-das libitatões da quantidade restrita de instruções BASIC e de sua ineficiência ex terros de velocidade.

# COLOR EDTASM

COLOR EDTASM è usa ferrazenta poderosa para o desenvolvisento, scntaças e depuração de programas em linguagem de sáquina. Nele voce-conta-com-três sub-sistemas interligados: Editor, Asseabler e ZBUG. O prizeiro passo è escrever o programa es linguagem Assembler usando mneachicos. Para tanto vocé usará o Editor e o resultado será o código-fonte do programa.

A sequnda etapa è "asseablar" ou eontar o programa. Esta é a função do Asserbler, que transforma o taxto do programa-fonte en linguaçes de aaquina. Este programa jà pode ser armazenado na menória ou em cassette.

Na ditima etapa, que infelizaente é quase sempre necessária, vocé deverá testar e corrigir seu programa até que ele estaja perfeito. Para isso vocé conta com 73UG, un sonitor que lhe dará acesso total à resoria e facilitará auito sua tarefa.

# D Manual

Este manual não se destina a ensinar a programação Assembler. Ele simplesmente explica como usar COLOR EDTASN e formece algunas informações básicas sóbre as instrucces 6809.

Para os principiantes será necessário o estudo em outras fontes para se tornar um programador Assembler 6809. Fodeaos recomendar estes livros:

> TRS-60 COLOR COMPUTER Asseably Language Programming William Barden Jr. Radio Shack

Assembly Languace Braphics for the TRS-89 Color Computer Don Insan - Kurt Insan with Dycax Reward Books

6309 Asseably Language Programaing Lance Leventhal Osborne / McGraw - Hill

Carregamento

 $\mathbf{M}$ 

11.

Para coaputadores con 64k de memória. Coloque a fita no gravador e pressione a tecla PLAY. Tecle o coaando CLOADH. Após o carregamento tecle o comando EXEC. A sequinte aensages surgirà na tela:

æ

COLOR EDTASM **PEEK & POKE** 

O asterisco indica qua você está no Editor.

2. MEMORIA

Para usar COLOR EDTASN voce deve compreender como funciona a zemória de seu computador e coso EDTASH aloca seus buffers e informações internas. Há um aapa da mecòria no manuai do cosputador e um incluído neste manual que explica as áreas reservadas e onde você pode colocar seus programas. Coa 2BUG podezos examinar a canória "por dentro". Para passar ao sub-sistesa

22UG tecls:

# Z <ENTER>

Agora você verá o siabolo #, indicando que você está no nivel de coasado de 2506. Todos os comandos deven ser teclados após este sisbolo e para voltar ao nivel de comando vocé deve teclar (BREAK) ou (ENTER).

# Exame de posições

O micro processador pode acessar 65536 endereços de menória, numerados de O a 65535 (base decimel) ou 0000-FFFF (hexadecimal). Ao entrar es ZBUG estaremos na base hexadecizal e irezos examinar a posição COOO, o coasço do COLOR EDTASM. Tecle:

# COOOZ

LDA 85 é a instrução aneaónica presente nesta endereco. Para examinar as próxidas instruções use a seta para baixo. Use a seta para cida para voltar à posição imediatasente anterior. Note que com a seta para baixo você avança mais de un byte de cada vez. Isto ocorre por que neste eodo de exaze estanos analisando as instruções, que podea ter de um a cinco bytes. Já a seta para cisa retrocede apenas un byte, independente do modo de exame utilizado.

Modos de Exame

Há quatro modos de exame para se interpretar a memória:

Modo Byte

Tecle (BREAK) para voltar ao nivel de comando e depois tecle: s.

**B <ENTER>** 

 $\tilde{z}$ 

**Management** 

È

<u> Berneya dengan di Afrikan domokradik barket barka</u>

Exacine o conteudo do endereço C000 novamente. A instrução LDA #6 está agora representada pelo número 86, que é o código de LDA e o operando 6 está na posicho COOI.

O contedio de todos os bytes da merória é representado por un número no modo Byte de exame, independente do endereço conter instruções, dados ou texto. A seta para baixo incresenta o endereco de ue em ua.

Modo Word

Volte ac nivel de comando e tecle:

**W KENTER>** 

Dea "word" é o meszo que un par de bytes. Pressionado-ce a seta para baixo pode-se examinar os paras de bytes saquintes. Note que o incresento è icual a deis.

Modo ASCII

Agora tecle:

A <ENTER>

Neste nodo 1206 tentará interpretar as informações como código ASCII. Se o conteúdo do endereço for un número entre 21 e 7F (base hexadacimal) você verá o caracter que o código representa. Caso contrário nada será exibido. Exazine os endereços a partir de COS6, que contéa o titulo do programa. Os núzeros de Al até FF terto una representação de tela que deve ser ignoreda pois não corresponde ao verdadeiro código ASCII.

Modo Mnemónico

Este è o ando "default" de exane, ou seja a menos que se detersine outro modo todo exame será realizado desta maneira. Para voltar a este modo tecle:

M (ENTER)

n de la component de la component de la component de la component de la component de la component de la compo<br>La component de la component de la component de la component de la component de la component de la component d

Guando este nodo é utilizado espera-se encontrar instruções em linguagem de યુ. ságuina. ZBUG examina de 1 a 5 bytes de cada vez, "disassemblando" os números e esstrando as instruções aneachicas que eles representaa. O número 8606 dos endereços C000 e C001 foi disassecblado para LDA #6; B70GFF (dos endereços CG02 a C004) representa STA >FF e assim por diante.

Os anenonicos são usados para tornar mais fácil a nemorização e o entandimento das instruções, que en sua forza nuadrica são extreaemente difíceis de interpretar e utilizar.

Cozece o disassenbly es un ponto diferente agora. Tecle:

<BREAK>  $COO17$ 

Use a seta para baixo várias vezes. Vocé verá ua disassembly diferente desta vez. Esbora o conteúdo da readria não tenha audado a interpretação audou por que não coreçou no byte carreto. Algunas vezes um byte pode ser representado por dois pontos de interrogação, significando que 2806 não conseguiu interpretar anuela instrução. O disassembly dave ter começado no lugar errado ou aquele endereço sisplesmente não contea instrução nenhuma e sia dedos ou texto. Assia, para se obter ua disasseably correto deve-se conhecer previamente o ponto de entrada correto da rotina ou programa em linguagem de máquina.

# MUDAR A MEMORIA

Enquanto se está exacinando a readria, o cursor está sangre à direita da interpretação do conteúdo. Para se audar o conteúdo do endereço basta teclar o novo conteúdo. Após teclar o novo dado tecle (ENTER) ou seta para baixo e a cudanca será efetuada.

Para não prejudicar o funcionamento do próprio EDTASM não devesos aodificar : sectria acida do endereço 7EEO (hexadecimal) nem abaixo de 200. Passe ao medo Byta e abra o endereco 1000 teclando:

> <BREAK> **B <ENTER>**  $1000/$

9.

Nota que o cursor está a direita do conteúdo atual da posição. Agora tecle o novo conteddo: 1 e (ENTER). O andereço agora contes o núsero 1. Vocé tasbém pode sudar o conteúdo de una posição usando a seta para baixo ao invés de KENTER) a assia vocé jà está pronto para acdificar a próxica posição. Use a seta para cipa para verificar que a mudança foi realmente efetuada. O tamenho da audança vai variar de acordo com o nodo de exame que está sendo utilizado.

No modo byte vocé estará sodificando un byte de cada vez e pode teclar I ou 2 digitos, que podem ser precedidos de zero.

<u> 1915 - 1916 - 1917 - 1928 - 1938 - 1948 - 1948 - 1948 - 1948 - 1958 - 1958 - 1958 - 1958 - 1958 - 1958 - 195</u>

THE REPORT OF THE PARTY

Alguns némeros hexadecimais podem ser também o nome de um registrador do 6809 (A.B.D.CC) e ZEUG não os aceitará, avisando-o com uma mensagem de érro. Para evitar esta problama tecle esses núaeros precedidos de zero.

No sedo word voté estará mudando 2 bytes (1 word) de cada vez. Vocé pode teclar de 1 a 4 digitos e este núsero será o novo valor da word.

No addo ASCII vocè pode teclar un número ou se preferir teclar diretamente a letra ou simbolo preceda-o de apóstrofe (<SHIFT> 7). Por exemplo, para escrever a letra D na posição 1000 escolha o aodo ASCII de exame iteciando A e (ENTER)) e tacle:

10007  $\cdot$  D

Efetue a cudança cos seta para baixo. Retroceda uma posição (usando a seta para ciea) e você poderá verificar que o novo conteúdo do andereço 1000 é a letra D. Se voca estiver no acdo aneadnico ZEUS espera que vocé aude de 1 a 3 bytes, dependendo da instrução que você desaja colocar no endereço. Contudo a mudança deve ser feita byte a byte nusericasente. Este procedimento è sais cosplexo por aué vocé não cos anexónicas, davendo usar os códigos ocde entrar correspondentes, o que è bastante trabalhoso.

Por exeaplo, entre no modo aneatnico e abra o endereço 1000 teclando:

**KBREAK>** M <ENTER>  $1000/$ 86 <ENTER> 10017 26 <ENTER>

Assis vacé abriu o endereço 1000 e teclou o novo conteúdo (86), que é o código da instrução LDA e depois no endareço sequinte o operando 26. Examinando agora o endareço 1000 você verá que a instrução contida será LDA #26.

Agera que vocé jà viu os vários aodos de exane e modificação da menória pode fazar alguns exercícios, usando o Mapa de Mexória e leabrando-se-de-não acdificar as posições aciaa de 7EEO e abaixo de 800. Caso isso ocorra vocé poderà perder o contróle do programa e ser obrigado a desligar o computador e carregà-lo novamente.

#### ZS 41 FROGRAMANDO

Para escrever programas en Assembler vocè usaré o Editor. Após carregar e executar EDTASM voce já está no Editor. Para passar do 2508 para o Editor tecle-E (ENTER). O asterisco mostra que vocè jd está no subsistesa Editor. O Editor dispos de usa série de comandos para auxiliá-lo na tarefa de escrever e editar seu prograza. Para acionà-los vocè deve estar no nivel de comando (indicado pelo asterisco). Para voltar ao nivel de comando tecle (BREAK).

## Exemplo de Programa

Venos coseçar cos us pequeno prograza de exemplo que será usado en todo o manual para exolicar os vários comandos. Para cosecar tecle:

I <ENTER>

ን.

ં છુ

I é o comando de inserção. Messo que você ainda não tenha teclado nenhuma linha usa-se este cosando para começar o programa.

O Editor responderà cos ua núsero de linha, que serve apenas para organizar acihor seu prograza enquanto vocè estiver no Editor. Estes números não são usados no seu programa es linguages de sáquina nes podes ser usados coso referência em outras partes de seu programa.

Para fazer linhas de comentário tecle un asterisco (vale como REM em un programa BASIC). Tecle esta linha por exeeplo:

OO100 \*LINHA DE COMENTARIO (ENTER)

O Assembler ignorarà as linhas de comentário, que não afetarão o programa em linguaçes de máquina. Elas servem sorente malhorar o entendimento por parte do programador das linhas ou partes do programa.

Agora volte ao nivei de conando teclando (BREAK) e delete esta linha teclando:

D100 <ENTER>

Nas linhas de programa há quatro campos distintos: simbolo, comando, operando e comentário. Para passar de um campo ao próximo você pode usar a seta à direita, que funciona coso tabulador.

Tecle a seguinte linha, usando a seta para passar de um carpo ao proxino:

**OPERAND** COMENTARIO OO100 SIMBOL CMD

O sisbolo, coeando e operando deves ser terminados com a seta, espaço ou (ENTER). O comentario é opcional. A linha não deve exceder 123 caracteres. Note que linhas longas irão exceder a largura do video e continuarão na linha de baixo.

O sidaclo e o operando não aparecem en todas as linhas, dependendo da instrução usada e não é raro encontrar linhas que só tenham o comando. Contudo cada campo tem sua funcão específica e não se pode colocar usa instrução no carpo dos sisbolos assas que este esteja desocuoado.

Você deve acora deletar todas as linhas que tenha teclado para poder entrar com nosso prograsa de exemplo. Caso queira podarà ositir os trechos de comentário:

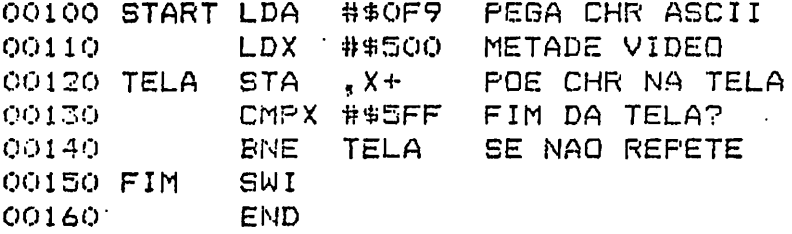

Este prograza presncherá a zetade inferior do vidao (500 a 5FF) com o caracter gréfico núcero F9. O cifrão (\$) indica un número hexadecimal. Sem este simbolo o Editor pressuate que o número seja decimal. (Note que o default do Editor é decimal encuanto o default da IEUG é hexadecimal). Estude a explicação de todos os siebolos na Parte 2

Comando Write W nome

Đ.

q,

Para gravar o programa es fita cassette antes de fazer quaisquer mudanças experieantais tecle:

W EXEMPLO <ENTER>

Surgira a mensagem "LIGUE CASSETTE". Quando o gravador estiver pronto para gravar (fita linça posicionada, tecla RECORD pressionada) tecle (ENTER) e o programa será gravado.

Sa vocé não fornacer nanhum note no cosando o prograze será oravado com o nome "NENAME". Ds noses poden ter até 8 caracteres e deven coneçar con una letra. Recosenda-se sempre fazer una cópia do programa antes de executá-lo. Como o uso da maadria cum a linquagem de náquina é muito pais dinámico e flexivel do que en BASIC ua pequeno defeito em seu programa pode apagar todo o buffer de edição

.э

(onde está armazenado o texto do programa) e até meseo destruir o próprio EDTASM. Es menos de un segundo o trabalho de horas pode ter sido destruido. Após gravar o programa é una boa idéia verificar se a gravação foi bes sucedida usando-se o conando V. Este comando verifica o checksum da gravação e assegura que não há erros de I/O.

Comando Load L nome

Para carregar o programa fonte tecle:

L EXEMPLO (ENTER)

Você deverá ligar o cassette com a fita na posição correta e teclar (ENTER). Assia coseçará a pesquisa até encontrar o arquivo EXEMPLO. Para carretar o primeiro arquivo encontrado você pode teclar simplesmente L, omitindo o nome. Atenção: Este comando é usado para carregar programas fonte gravados em forma de texto. (Os programas já assemblados ou programas objeto gravados em linguagem de aáquina deves ser carregados pelo comando CLOADM do BASIC, ou através de ZBUGI: O Editor não esvazia automáticamente o buffer de edição antes de executar o load. Se jà houver un programa na memória, o programa a ser carregado será acrescentado ao fim do que estiver na memòria. Isto pode ser muito útil no caso de programas longos divididos em partas.

Caso você não deseje encadear os prograzas deverá deletar todas as linhas do prograza lha sepória antes de usar o comando Load. Pode-se fazé-lo com o comando DR:\*, onde # representa a primaira linha e + a última.

Comando Print P faixa

Para isprinir na tela usa linha do programa tecle:

P100 <ENTER>

Para isprimir mais de uma linha tecle:

P100:130 <ENTER>

Como a linha atual, a última e a prineira são frequentemente chamadas, voce pode referir-se a elas coa uz só caracter: "

# primeira linha

m is beneam to the street a to analy aware where

 $\mathbf{a}$ 

ą.

z

+ dltisa licha

.. Iinha atual (a últica linha que vocé inseriù ou imprimiu)

Para imprimir todo o programa tecle:

 $C_{\rm th}$ 

P#!\* <ENTER>

Assit como vocé usa : (dois pontos) entre a primeira e últica linhas de uma faixa, vocé pode usar ! (conto de exclamação) para determinar quantas linhas deverão ser iepressas a partir de una determinada linha. Tecle:

**P#!S <ENTER>** 

e cinco linhas a partir da primaira serão impressas. Para nterrromper usa listagem no meio tecle:

<SHIFT> @

Para continuar a listagea pressione qualquer tecla.

Comandos de Impressora H faixa T faixa

Sa vocè tiver una ispressora poderá usar estas comandos para obter listagens iepressas. Estes comandos funcionam com os mescos partaetros do comando P. A diferença entre H e T é que coa o comando T os números de linha não serão impressos.

Comando Edit  $E$  linha

Você pode editar linhas da ressa maneira que edita linhas de programas BASIC. Por exemplo para editar a linha 100, tecle:

E100 (ENTER)

A nova linha 100 está abaixo da antiga linha 100, pronta para ser modificada. Tecle a barra de espaços para posicionar o cursor imediatamente após a palavra START e tecle este subcomando de inserção:

<u> Barat di Barat, es de l'altres de l'altres d</u>

IO <ENTER>

que insere a letra O ao fim de START. Ha vários subcceandos de edição que voc*e* poderà estudar no Apêndice A.

Comando Delete D faixa

Se vocè estiver usando o prograza de exeeplo certifique-se que ele já està gravado antes de experimentar este comando. Tecle:

1.

0110:140 <ENTER>

As linhas de 110 a 140 foram eliminadas.

Comando Insere I linha inicial, inc

Tecle:

# I 152, 2 <ENTER>

Vocà pode agora inserir novas linhas a partir da linha 152. Os números de linha serso incrementados de dois es dois. O Editor não permitira que acidentalmente vocà escreva por cisa de linhas existentes. Ao chegar à linha 160 vocé serà alertado por usa eensagea de êrro.

Tecle <BREAK> para voltar ao nivél de cocando e então tecle:

# I 170 <ENTER>

Assia vocé poderà inserir novas linhas no fia do prograza. O increnento será igual a dois pois este foi o último increaento utilizado. Tecle:

<BREA~<> I <ENTER>

e o Editor co\*eçará a inserir linhas a partir da linha atual. Ao se entrar no Editor a linha atual serà a linha 100 e o increaento igual a 10. Vocè pode usar qualquer ndrero de linha entre O e 63999.

 $_{\odot}$  Comando Renumera N linha inicial, inc

¥

Este coaando ta¢bée ajuda na inserção de novas linhas. Tecla:

N 100,50 <ENTER>

Agora as linhas coaeças com 100 e vão increantando de 50 em 50. Assia cria-se ~spaço para a inserç~o de linhas. Critindo-se os partiatros, teclando-se apenas N, o número da linha atual passa-a ser o núaaro de linha inicial. Tecle:

Nl00,10 <ENTER>

Comando Replace R linha inicial, inc

Este coeando é uma variação do comando de inserção. Tecle:

 $R$  100,3  $\langle$  ENTER>

Voc? agora pode substituir a linha 100 por uma nova linha e já pode seguir inserindo linhas cujos néxeros incresentarão numa razão de 3.

Comando Copiar e linha inicial, faixa, inc

O conando de cópia pode econocizar muito trabalho duplicando qualquer parte de seu programa ea cutro local. Tecle:

~ 500,100:150~10 <ENTER>

Este coasndo copiar*e* a faixa de linhas entre 100 e 150 para un novo lugar cozeçando na ·linha 500 com us incresento de 10. Qualquer tentativa de cdpia sobre linhas existantes serà interroapida.

<u> Rostan d'Esperantistica de la patiencia de l'antiguos este que titula di diverse de C</u>

# Comando ZBUG

Para sair do Editor e entrar para ZBUG tecle:

Z KENTER>

Ao invés do asterisco (#) vocé verá o sinal # que indica que vocé está no nível de coaando de ZBUG. Para volter ao Editor tecle o comando: E (ENTER) Note que vocé não perde o programa fonte, que continua no buffer de edição.

Comando BASIC

Para passar ao BASIC a partir do EDITOR tecle:

Q <ENTER>

Para voltar ao Editor estando en BASIC tecle um dos comandos:

EXEC & HARDERS 0800 EXEC ZZZASKA  $2048$ 

Este è o endereço inicializador de EDTASM.

Ao voltar para o Editor voce terá perdido seu programa fonte pois ao passar ao BASIC perde-se o buffer de edição. Similarmente, se você tiver algum programa BASIC na readria, ao entrar para o Editor este programa se perderá.

Dicas de Programação

ঙ

Copie alguns progracas de ravistas ou livros e vá audando algueas instruções (una de cada vez) para aprender cono as várias instruções e acdos de endereçimento funcionas.

Ao escrever programas longos tente estruturá-lo de maneira que haja muitas subrotinas, o que facilitarà o entendimento e a correção de eventuais érros.

Rota: Vocé pode usar o Editor para escrever também seus programas BASIC pois o formato usado pelo comando NRITÉ é reconhecido pelo comando CLDAD do BASIC. Há uea série de vantagens como a numeração automática de linhas, o comando Copiar e as facilidades de edição. Experimente!

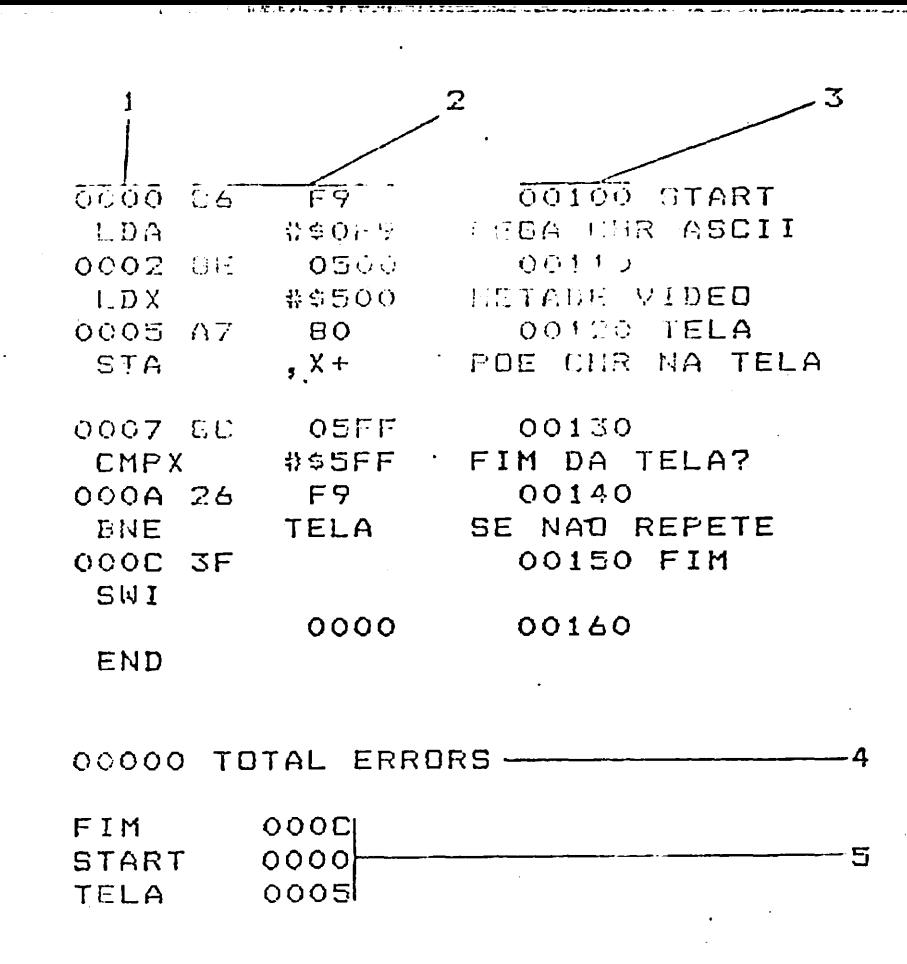

A posição de aemória onde o código assemblado será guardado. Neste caso o  $\mathbf{I}$ código relativo à instrução LDA #\$0F9 será quardado no endereço 0000.

2 O cédigo assemblado da instrução. 86F9 é o código da instrução LDA #\$0F9.

3 O núsero da linha.

4 Número de érros. Se houver algum érro vale a pena fazer o assembly novamente usando a opção /WE.

5 Os simbolos usados no programa e os endereços correspondentes.

FIGURA 1

41. L **ASSENBLAR** 

O conando para transformar o código fonte fo texto de seu programa) en linguaçen de sáquina é suito sicples. Estando no nível de cozando do Editor basta teclar:

A NOME KENTERS

Se seu programa fonte estiver na aemória surgirá a mensagem para ligar o cassette e quando vocè teclar (ENTER) o programa en linguagem de náquina será gravado na fita pera posteriormente ser cerregado através do comando CLDADM. O Assembler produzirà una listagem na tela explicando o que ele está fazendo. (ver ficura 1)

Esta é a forza mais siaples de assemblar o prograza, mas não será a primeira a ser usada. Antes de graver o programa deve-se ter certeza absoluta de que ele está totalcente livre de árros.

Hà uma série de opções a serea usadas em conjunto coa o comando A que facilitas muito os asseablies experimentais de programas. Veja alguns exemplos:

**A/IM/WE AZWEZLPZNS** A TESTE/LF

Y.

 $\mathbf{\hat{z}}$ 

/WE (Wait on Error) Pausa em erro

Esta é una opção muito útil que faz uma pausa na listagem em casos de érros de sintaxe ou construção detectados pelo Assembler. Use qualquer tecia para continuar.

Note que un assezbly livre de êrros não significa que o programa estaja perfeito. Pode haver trros de lógica que, esbora não sejam detectados pelo Asseabler, sarto fatais na hora da execução.

/SS /NO /NS /NL /LP

Estas opções codificar a forma de listagen.

799 Listanes compacts /KO Não produz código objeto /HS Não lista os sisbolos  $/$  NL Não faz a listagem  $_{\prime\text{LP}}$ Listagen passa à ispressora

**MORTLY CALL AND THE REAL PROPERTY AND THE REAL PROPERTY AND REAL PROPERTY AND REAL PROPERTY AND ADDRESS** 

 $/IM$ (In Memory) Assembly na Memória

O prograsa será assezblado na mexória ao invés de passar ao cassette. Normalmente usado en asseablies experimentais.

Se usado não corbinado com outras opções, o Assembler irá colocar o programa logo após a tabela de sinbolos, que por sua vez está alocada logo após o buffer de edicto.

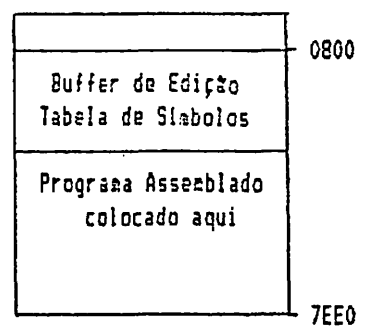

Topo da Manória

O buffer de edição é a área onde está o texto de seu programa. Começa no endereço hexadecimal 0800. Não tem endereço fixo para terminar, que dapende do tananho do programa.

Logo após o buffer vem a tabela de sizbolos que lista todos os simbolos do prograza e seus respectivos valores ou endereços. O tamanho da tabela também varia de acordo con o programa e com o número de sizbolos utilizados.

Faça agora o asseably do programa de exemplo "in mesory". Certifique-se que o programa está en sua forma original e então tecle:

## A/IM

 $\mathbf{r}$ 

Para exasinar a listagen mais atentamente repita a operação usando (SHIFT) & para fazer una pausa na listanen. Use qualquer tecla para continuar. Passando para o subsistena ZBUG, você poderá ver o buffer de edição e a tabeia de simbolos (usando o modo ASCII de exame) e o programa em si (pelo modo enembnico de exame). Como o programa de exemplo começa com o simbolo START vocé poderà encontrá-lo facilmente.

/AO (Absolute Origin) Origem Absoluta

Esta opção permite que você determine exatamente onde o programa deve residir na

menoria. Para poder usar esta opção vocé deve começar-seu programa com uma instrucão ORG.

Insira esta linha no inicio do programa: Þ

> 00050 ORG \$3F00

Agora tecle:

A/IM/AD

Usando o conitor 2EU6 você poderá verificar que agora o programa assemblado começa em 3F00:

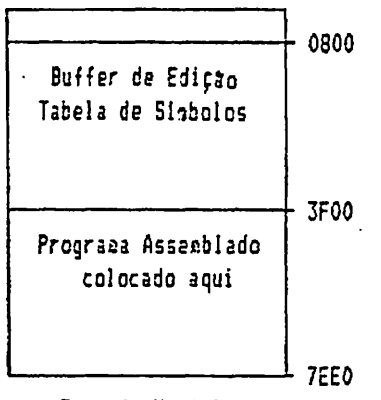

Topo da Meaória

Como vocé pode verificar a opção AO modificou o endereço de origem do programa mas não o local do buffer de edição ou da tabela de sisbolos.

/MO (Manual Origin) Origem Manual

A opção de origem nanual oferece o máximo de controle sóbre assezblies na mecória, contudo não deve ser tentada por principiantes por implicar-em procedisentos sais complexos.

Esta operação anvolve o conteúdo de dois endereços de meadria:

USRONS que contes o endereço inicial do programa assemblado

BEGTEMP que contem 0600, endereço base a partir do qual é calculada a criges do buffer de edição e da tabela de siabolos. (200-200)

An se alterar manualmente o conteúdo destes endereços você poderá fixar os endereços do programa, do buffer e da tabela de simbolos. Esta operação se mostra útil quando seu programa tiver que alterar endereços na trea alocada

.<br>Nexus est an la considerat de la computation de la computation de la computation de la consequence de la compu

noraalmente ao buffer e à tabela, por exemplo, quando ali houver uma paqina de gráficos en alta resolução.

Para sudar o conteúdo destas posições você deve passar ao ZBUG. Esta alteração  $\bullet$ farà con que se perca o conteúdo do buffer de edição, portanto o primeiro passo è gravar o programa. Depois vocè pode passar para ZBUG e determinar USRORG e z. BEGTEMP.

# Ajustar USRORG

Normalsente a posição OFD indica o topo da asodria RAM, 7FFF, Neste exemplo vanus ruda-la para 2F00. Tecle:

 $FD/$ 

2FOO KENTER>

Agora as posições acina de 2F00 estão protegidas contra a ação do Editor e podem ser usadas por seu prograza.

# Aiustar BEGTEMP

Originalaente, a posição OFF contem 600. Neste exerglo vamos modificar para 2000, assim crianos espaço na área abaixo deste endereço, que poderá ser usado para dados ou gráficos de alta resolução. Tecle:

 $FF/$ 2000 KENTER>

O endereço colocado en BEGTEMP deve ser: Us limite de pagina de menória (hexadecimal terminado es 00) Maior que 600 Pelo menos 300 bytes menor que USRORG

Assemblar o Programa:

Para voltar ao Editor tecle:

G COO6 KENTER>

Carregue o programa de exemplo e se você inseriu a instrução ORG delete-a. Agora tecle:

A/IM/MO

Assia vocè estarà asseablando o programa conforme os endereços que vocé determinou en USRORG e BEGTEMP. Caso voce tenha seguido as instruções corretamente a imagem da meste noste momento será esta:

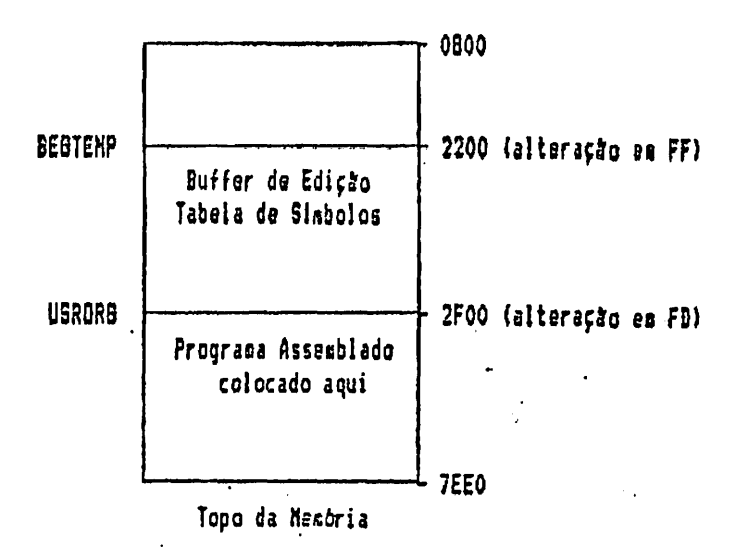

/NO (No Object Code) Sem codigo objeto

Use esta cpção quando não desejar mandar código objeto nem para a masória nem para o cassette.

# Dicas para Assemblar

Use algus sisbolo para indicar o inicio de seu prograza. Use a instrução ORG apenas-cos a opção /AO. Se usado com outras opções GRG não sarà o endereço de origen, mas sim um offset a ser sonado ao endereço de carranasento.

Use e abuse da opção /KE para verificar êrros es seus programas antes de assaablá-los definitivamente.

#### USANDO ZEUG

2006 dispõe de alguns recursos muito práticos e eficientes-para-executar excerimentalmente seus programas en linguagem de méquina. Com ZBUS vocé poderà exasinar cada registrador, flag e conteúdo da menória a cada passo de seu prograza.

Revise os comandos explicados no capitulo 2 pois estes serão utilizados neste canitulo.

Usarekos o prograza de execplo do capitulo 3 es nossos exercícios. Insira a instrução ORG \$3F00 no início do prograza e faça o assezbly usando as opçães /IM/AO. Depois passe para ZEUG (tecle Z e (ENTER)).

# MODOS DE DISPLAY

No capitulo 2 estudados os nodos de exame. Além daqueles modos ZSUG dispõe de 3 modos de display. Nos estudarenos os modos de display juntazente com o nodo de exase anestaico. Se você não estiver neste aodo tecle M e <ENTER>.

Modo Numerico

Tecle:

## N <ENTER>

e exanine as posições de menória de 3F00 a 3F0C onde reside seu programa. No aodo numérico de disolay vocé não verá nenhum dos siebolos usados es seu programa (START, TELA e FIM). Por exeeplo no endereço 3FOA vocé verà BNE 3FO5 ao inves de BNE TELA.

Modo Simbolico

Tecle:

S <ENTER>

e exanine o prograza novamente. Agora todas as referências são feitas em tersos de siabolos. Examine a posição que contem a instrução BNE TELA e tecle ; (ponto e virgula). Usando-se este comando obten-se a tradução numérica do operando siabblico TELA.

Modo Semi-simbólico

Tecle:

'n.

 $\bullet$  .

H <ENTER>

**e** exarine o prograea, Agora todas os endereços (a esquerda) são expressos· siebólic=aente, enquanto os operandos (a direita) são números.

Usando simbalos para examinar a memória

Coao ZBU6 entende os siabolos usados para o Assesbly você pode usa-los eo seus cocandos, Por exesplo você pode usar indiferentemente os seguintes comandos:

START/ 3FOO/

Para ver todo o programa você pode usar:

T START FIM T 3FOO 3FOC

Você pode ainda obter una cópia impressa desta listages usando TH ao invés de T.

Executando o Programa

Antes de tentar uma execução experimental do programa certifique-se de ter uma côpia gravada do prograza-fonte. Leebre-se que uza pequena falha ea seu prograna pode d2struir tcdo o conteudo da aecôria.

Vocè pode executá-lo com o coaando 6 seguido do ponto de entrada do programa. Tecle us dos dois comandos que se seguen:

G START <ENTER> G 3FOO <ENTER>

e o programa ira rodar enchendo metade da tela com o caracter gráfico número F9. Se isto não acontecer é por que o programa está coa uma que eais defeitos (bugs). A mensagem 8 BRK & JFOC significa que a execução da programa terminou naquele endereço e que ZEUG interpretou a instrução S#I (Software Interrupt) como ca "breakphint" final.

# **BREAKFOINTS**

Se seu programa tiver algum defeito será muito mais fácil encontrá-lo se vocé dividir o programa em várias partes e executá-las saparadamente. No nivel de conando tecle X seguido do endereço onde vocé quer interrosper a execução. Vanos conecar sarcando o breakpoint no endereço 3F05, designado pelo siabolo TELA. Tecle ug dos comandos abaixo:

XTELA <ENTER> X3F05 <ENTER> -

Agora tecle GSTART (ENTER) para executar o prograza. Assim que a instrução 3F05 for ser executada o breakpoint irá interrosper a execução e o contrôle retornará a 2006. Tecle C para continuar a cada vez que a execução for interrospida. A cada vez irà aparecer us caracter gráfico na tela, pois estamos executando o "loop" da instrução TELA, que põe o caracter na tela e avança uma posição de video. Os caracteres parecem forzar uma diagonal por causa do scroll de tela de IEUG.

Tecle:

ý

D <ENTER>

para ver os breakpoints que vecè deterninou. Tecle:

C10 <ENTER>

e ZEUG só interrosperá a execução do programa quando passar pelo breakpoint pela décise vez. Tecle:

Y <ENTER>

The contract term and complete the complete state of the

Este è o conando que cancela todos os breakpoints. Usando Y seguido de un endereco socente o breakpoint daquele endereço será cancelado. Se ositinos o endereço todos os breakpoints são cancelados.

Contract with contract the first party of the contract of the contract of the contract of the contract of the

Voct pode deterainar até 8 breakpoints (numerados de 0 a 7).

Market to the form of the control of the control of the control of the control of the control of the control of the control of the control of the control of the control of the control of the control of the control of the

# Registradores e Flags

Tecle:

£

ی۔

## $R/$

Assia vocé verà o conteúdo de todos os registradores do processador 6809 naquele estêgio do programa. (Veja a definição de registradores e flags na Parte II). Repare no registrador CC e nas letras a sua direita. CC é o Condition Code, o registrador que mostra várias condições causadas por operações anteriores ou por detercinação do programador. As letras indicam as flags que estão ativas no monento (set).A letra E por exemplo indicaria que a flag E està ligada (set). Tecle:

# $X/$

ZEUG mostrará o conteudo do registrador %. Você pode modificar seu conteúdo como se eodifica o conteúdo de qualquer endereço de mesória. Tecle:

O <ENTER>

Agora o registrador X contem O.

Executando Passo a Passo

Tecle:

 $\mathbf{z}_{\bullet}$ 

SFOO. (repare na virgula)

Desta maneira a instrução 3F00 (LDA 89F9) foi executada (confira com o comando R) e a prôxiza instrução a ser executada (LDX #\$500) é exibida na tela. Para executà-la basta teclar, (virquia).

Voce continuar executando as instruçtes una a una examinando os node registradores. Este è un bon nétodo para se descobrir algun erro dificil de ser detectado.

Se vocé chegar a última instrução (SWI) ZGUG irá avisá-lo que é impossível continuar. Caso esta instrução não fosse SNI você poderia continuar seguindo as instruções contidas na memoria.

ra mia enti mai indica dell'altre i la concella fere e caracterizza di principali quell'altre la conquestione

າາ

Transferir Blocos de Memoria

Tecla:

U 3FOO 3000 6

Desta maneira os primeiros seis bytes de seu programa foram copiados para os endereços a partir de 3000.

Gravar em Fita

Para gravar un bloco de necória en fita tecle:

P EXEMPLO 3F00 3F00 3F00 <ENTER>

Tecle (ENTER) quando o cassette estiver pronto para gravar. Este ossando irá gravar seu prograza começando no endereço 3F00 e terminando em 3FOC. O ultimo núzero é o conto de entrada do prograna, onde está a primeira instrução a ser executada. Neste caso o ponto de entrada é igual ao ponto inicial.

Vocè tashém pode usar este comando para gravar dados que estejam contidos na merória. Neste caso deve-se fornecer um ponto de entrada fictício, que nunca serà usado.

Para carregar de volta o programa EXEXPLO, tecle:

L EXEMPLO <ENTER>

ou apenas!

z.

L <ENTER>

Dicas para Debug (Correção)

Seja paciento. Nenhua programa funciona na priseira vez que é testado. Debug é uza etapa: necessaria no desenvolvimento de programas tanto para principiantes quanto para programadores profissionais.

Faça uma cópia de seu programa fonte antes de executar seu programa objeto. Não hà qualquer proteção possivel contra a ação de seu programa, que pode destruir o buffer de edição e até mesao o próprio EDTASM.

#### ය -CALCULADOR **ZEUG**

2806 tem um calculador interno capaz de realizar operações aritaeticas, lógicas e relacionais. Alés disso vocè pode usar tras sistemas numéricos diferentes, caracteras ASCII e siabolos.

Estudaresos aqui vários exemplos de aplicação. Alçuns deles requerea que você tenha o programa EXEMPLO (Capitulo 3) assecblado na menória.

Sistemas Numéricos

ZBUG reconhece nuaeros es 3 sistemas diferentes: hexadecimal (base 16), decimal (base 10) e octal (base 8).

Modo de Output

Đ

O nodo de output determina qual sistema numérico ZBUG usará para exibir números na tela. Use a letra O seguida do número base. Tecle:

DIO <ENTER>

e examine a memória. A letra T que segue cada número indica que o sistema decinal està sendo usado. Tecle:

OB <ENTER>

e você passará a ver os número terminados com a letra Q, indicanda que o sistema octal està en função. Tecle:

016 <ENTER>

e vocé voltou ao sistema hexadecimal, que é o podo normal de output (default).

Modo de Input

Assin como os modos de output vocè pode audar os modos de Input. Para tanto, use a. letra I seguida da base desejada. Normalmente se você teclar um núzero ZBUG irà interpretà-lo como hexadecimal. Tecle:

I10 <ENTER>

re 2006 passará a interpretar os números que vocé teclar como decimais. Por e inglesia di parti di dista d'inglesia mari di diastrono con resolucionent deventissemente e di secolor. Sistematico e

eventin as ance furiou ednigly

1 l~ 1 1 l

# T 49152 49162 <ENTER>

vocè obterà uma listagen das posições de memória 49152 até 49162 (decimal) ou COCO-COOA (hexadecinal). Note que a base dos núteros exibidos na tela é determin~da pelo *iodo de* output, independente *da* base escolhida para input. Vocé pode ainda ionorar o modo de input teclando certos slabolos especiais. Em outras palavras, sem nodificar o modo de input vocè pode determinar que um núrero seja interpretado como pertencente a uma base numérica diferente da que està en vigor.

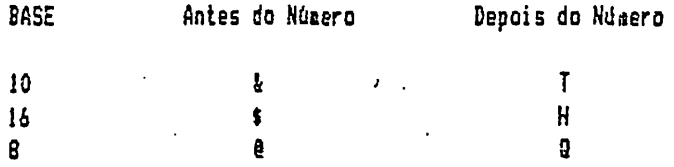

Por exemplo, estando ainda no modo de Input I10, tecle:

T 49152 \$C010 <ENTER>

D siabolo •s• tem precedência sobre o iodo 110. Portanto ZBUG interpretari CO!O como un número hexadecimal. Passe agora para o modo I16 e tecle:

T 49152T CO!O <ENTER>

Aqui o simbolo \*T\* colocado após 49152 terá precedência sôbre o modo 116 e o núaero será interpretado como decimal.

# Operaçoes

ZBUG realiza virias tipos de operaçbes. Tecle por exemplo:

C000 +25T/

e ZBUG abrir! *o* endereço COl9 (hexal, que *1* a soma de COOO (hexaJ *e* <sup>25</sup> (decimal). Se vocè deseja somente conhecer o resultado tecle:

 $COOO + 25T =$ 

Nos ireaos usar frequenteaente os termos "operando", "operador" e "operação".

25

 $\cdot$  1

Una operação é qualquer cálculo que você deseje resolver-com 2006. Nesta operação:

 $1 + 2 =$ 

1 e 2 são os operandos e + é o operador.

Operandos

Os seguintes podem ser usados como operandos:

- 1. Caracteres ASCII
- 2. Sísbolos
- 3. Números inteiros (bases 8, 10 ou 16)

Exemplos:

 $\bullet$ 

 $A =$ 

mostrarà 41, o código ASCII (hexadecimal) da letra A.

START=

mostrará o endereço de START do programa de exerplo. Se vocé não tiver assesblado o programa na mesória o resultado será usa sensagem de érro. ¥.

 $150 -$ 

aostrará o valor hexadecimal de 15 na base octal. Se vocè quiser resultados en outro sistema nunérico use un modo de output diferante.

Operadores

Vocè pode usar operadores aritnéticos, lógicos ou relacionais. Passe para o esdo de output Ol6 para estudar os exemplos seguintes.

<u>xanceren esperan</u>

Operadores Aritiéticos

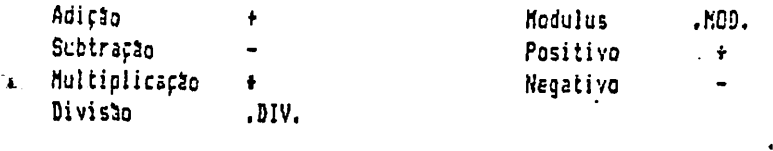

Exemplos:

 $\bullet$  :

FIM-START=

aostrarà o taanho ea bytes do programa EXEMPLO (excluindo a instrução final)

9.DIV.2=

mostrará 4 (ZBUG só opera com números inteiros)

9.MOD.2=

mostrarà 1, que é o resto da divisão de 9 por 2.

 $1 - 2 =$ 

1cstrar~ OFFFF, 655351 cu 177777Q, dependendo do modo *de* out~ut que você estiver usando. ZBUG nunca mostrará um número negativo como resultado. Ele· usa um sisteea circular que opera coa módulo 10000 (hexadecimal). Para entender melhor este sistema vocâ pode coapará-lo com um relógio. Um relógio opera com nódulo 12 *da* 1esca maneira que ZBUS trabalha coa 1ôdulo JOOOO. Para o relógio 1:00 - 2 á igual a 11:00.

Operadores Relacionais

Igual .EQU. Não Igual .NED.

Estes operadores aostraa se uma relação é falsa ou verdadeira. Exeaplos:

5.EQ.U.5=

exibira OFFFF (ou 65535T ou 1777770) una vez que a relação é verdadeira.

The art are the the second that the contract of the contract of the contract of the contract of the contract of

5.NEQ.5=

exibirá 0, pois a relação é falsa.

<u>n et de seul de compagner de la processe de compagner de la processe de processe de la processe de la processe</u>

oher ennt as Fad1002

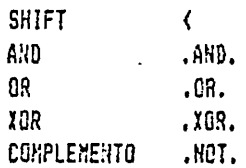

Operadores lógicos realizam manipulação de bits em números binários. Para melhor entender estas operações consulte os livros de referência citados na Introdução. Exemplos:

 $10<2=$ Faz o shift de 2 bits a esquerda do ndaero binário 10, resultando en 40. Trata-se da mesea operação realizada pela instrução ASL.

 $10<-2=$ Faz o shift de 2 bits a direita resultando em 4. Mesma operação realizada pela instrução ASR.

6.XOR.5= Resulta ea 3, o produto de OR exclusivo entre 6 e 5. A instrução EOR realiza a easea oparação.

Operações Complexas

No caso de operações complexas IBUS respeita uma hierarquia de operadores. As operações são realizadas nesta ordem:

 $1.$  $\pm$  ,  $\frac{1}{2}$  ,  $\frac{1}{2}$  ,  $\frac{1}{2}$  ,  $\frac{1}{2}$  ,  $\frac{1}{2}$  ,  $\frac{1}{2}$  $\overline{2}$ .  $.$  AND. 3.  $.0R.$ .XOR. 4. 5. .EQU. .NEQ.

Exeeplos:

 $4+4.$  DIV,  $2=$ A divisão é realizada em primeiro lugar. O resultado é 6.

 $(4+4)$ . DIV.  $2=$ 

A adição é realizada em primeiro lugar e o resultado é 4.

ASSEMBLER + BASIC

O produto final de seu trabalho è un prograza em linguages de náquina assemblado e testado. Vocè pode rodar este programa diretamente do BASIC como programa independente ou como rotina de seu programa BASIC. Os procedimentos são os sequintes:

Dentro do Editor:

1. Revisar o programa para que ele funcione como rotina e volte ao BASIC. 2. Fazer o assembly em fita.

Ea BASIC:

3. Carregar o programa com CLOADN.

4. Executar o programa:

- coao prograza independente usando o comando EXEC.

- coso subrotina de seu program BASIC usendo CLEAR e USR.

# 1. Revisar o Programa

Antes de usar seu programa a partir do BASIC vocè-deve-fazer uma pequena audança. Será mecessário transformá-lo numa rotina que após a execução retorne ao BASIC.

En nosso programa fonte a penúltima instrução é SXI. Carregue o programa e altere esta instrução para RTS (Return de sub-rotina).

Agora o programa é realcente uma rotina que poderá ser executada em BASIC. (Se você quiser executá-la com ZBUG outra vez você deverà trocar RTS por SXI novamente ou fixar un breakpoint na instrução RTS.)

<u>spierre de l'alternation de l'alternation de l'alternation de l'alternation de l'alternation de la part</u>

Veja o programa devidamente revisado:

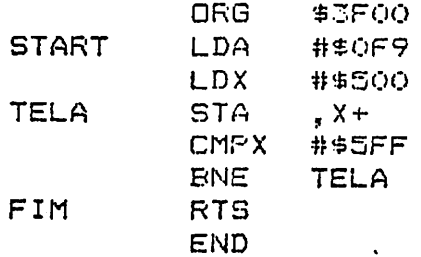

3ο

<u>escriture</u> **CONTRACTOR ACCORDING** LA L'EXITERATIV

# 2. Fazer o Assembly

Agora que o prograra já está ec sua versão final, faça o Assesbly em fita com o cor.ando:

# A EXEMPLO <ENTER>

Aqui tercina a função de EDTASH, portanto você pode abandoná-lo com o comando Q ou até mesmo desligar o computador e voltar a ligá-lo.

# 3. Carregar o Programa

Para carregar o programa prepare.o gravador e tecle:

# CLDADM <ENTER>

Como o programa continha a instrução ORG \$3F00 você não precisa especificar nenhua endereço *de* carrega~ento. O programa entrar~ na me~ôria a partir *do*  endereço 3F00 (ou 16128 decimal).

Se seu programa não tem uma instrução OR6 o comando CLOADM deverá especificar um enéereço de carregamento. Por exemplo, CLOADH 16000 <ENTER> carregaria o prograr.a a partir do *endereço* lbOOO.

*.JL* 

. *)* '

## 4. Executar

Você pode execută-lo independentemente ou como subrotina.

Execução Independente

..

Tecle us dos conandos abaixo:

EXEC 16128 <ENTER> EXEC &H3FOO <ENTER> EXEC <ENTER>

O programa rodará e voltará ao BASIC OK.

## Execução como Rotina

Esta é a maneira mais conum de se usar rotinas em linguaçem de máquina. Quando seu programa BASIC precisar executar una tarefa que em BASIC é impossível qu auito descrada você pode chasar una subrotina en linguagen de náquina. Quando a tarefa tiver sido executada o controle voltará ao orograma BASIC. Digite e rode este programa BASIC:

10 CLEAR 200.16128

- 20 DEFUSR0=16128
- 30 CLS
- 40 INPUT"TECLE <ENTER> PARA COMECAR"; A\$
- 50 A=USR(O)
- 60 INFUT"QUER RODAR OUTRA VEZ"; A\$

70 IF A\$="SIM" THEN 20

RUN <ENTER>

Normalaente o BASIC pode usar toda a menoria a partir de 1535 (decimal), ou seja o programa BASIC poderia destruir sua rotina em linguaçem de maquina. A linha 10 ( faz o CLEAR da area de mendria a partir de 16128 (3F00 hexadecimal) e assia o BASIC não ooderá usar esta área.

A linha 20 determina o conto de entrada da rotina (USR). A linha 50 chama a subrotina.

Passando Paragetros

Se vocè quiser passar algum dado a ser processado pela rotina-vocè-pode substituir o 0 pelo paràmetro. Por exemplo:

 $50$   $A = USR(5)$ 

estará passando o parámetro 5 para a rotina ex linguages de ságuina ao chasá-la. Para usar este parametro sua rotina deverá ter estas duas instruções:

INTCNV \$63E0 EQU [INTCNV] JSR (ver nota)

o que irà chasar una rotina de ROM chanda INTCNV. Esta rotina irà colocar o parametro 5 no registrador D.

O programa en linguages de máquina por sua vez pode devolver un parametro ao programa BASIC (por exemplo, um dado já processado). Basta colocá-lo ao

registrador D e então executar estas instruções:

internative and a new stress constructive when an expected into a strict we relate the construction

e centura sistema

**GTVARE** EOU.  $$FAF4$ [6IVABF] JSR.

GIVAEF è una rotina em ROM que vai atribuir à variàvel de sua instrução USR (neste caso Al o valor do registrador D.

Você pode obter mais inforcações sóbre a interação BASIC X Linguagem de Máquina nos livros citados na Introdução e no capitulo 19 do Manual de Operação e Linguagen CP-400 COLOR, onde vocè encontrard tambés una série de rotinas en ROM que você poderá usar en seus prograzas en linguagez de Máguina.

Nota: Para gerar o caracter "[", tecle SHIFT e seta para baixo simultaneamente e para gerar o caracter "]' tecle SHIFT e seta a dimeita.

33

Experience and complete the state of the first the

#### LINGUAGEM ASSEMBLER DO. FROCESSADOR 6809

O sicreprocessador 6809, produzido pela MOTOROLA é o coração da unidade central de processamento dos computadores TRS-80 COLOR e compatíveis.

Este capítulo se destina a dar uza idéia de sua programação. Não se trata de um curso completo de programação Assembler 6809. Aos interessados en aprender seriacente a programação Assembler recomendamos o estudo dos livros citados na Introdução.

Registadores

of the resonance of the process and the company

O processador 6909 contem 9 áreas de armezenamento temporário que você pode usar es seus programas:

Registrador Taganho Descricão

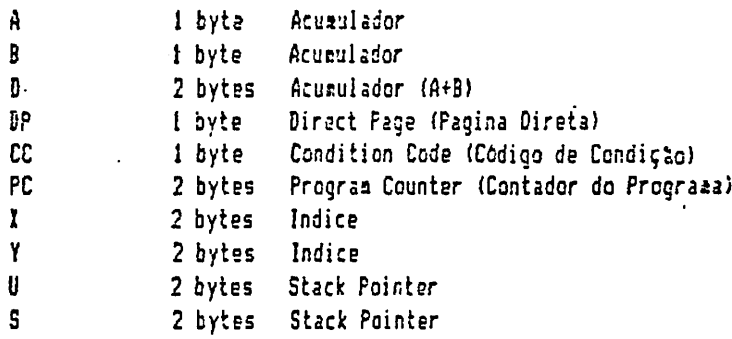

A e B são registradores para manipular dados e fazer cálculos ariteéticos. Cada . um pode armazenar um byte. Combinados formam o registrador D.

DP é usado para endereçamento direto. Ele argazena o byte mais sionificativo de ua endereço. Isso permite que o processador acesse diretamente um endereço a partir de apenas un byte (menos significativo).

1 e Y são registradores com capacidade de armazenar dois bytes cada. Vocé usarà estes registradores principalmente para endereçadento indexado.

PC è a registrador destinado a armazenar o endereco da instrução sequinte à que está sendo executada.

U e S são registradores de dois bytes que apontam para uma área de "stack" na,

descria. Un stack è como uma "pilha" de inforzações na menória. A primeira informação a ser retirada é sempre a última que foi "emplihada". O endereço contido nestes registradores é iqual ao topo do stack mais um. Por exemplo se o registrador U contem 0155 o stack começa em 154 e continua para baixo.

O processador automaticazente usa o registrador S em chanadas de rotinas e interrupts. O registrador U é de uso exclusivo do programador. Você pode acessar qualquer un deles através das instructes PSH e PUL ou com enderecamento indexado.

CC é o registrador de código de condição e interrupts. Ele está dividido em gito flags. Muitos operações vão ligar (set) ou desligar (reset ou clear) uma ou mais destas flags. Dutras operações vão verificar CC para ver se uma determinada flag està "set" ou "clear". Este é o significado de cada flag quando está na condição  $"set".$ 

C (carry), bit O: Uma operação aritmética de 8 bits causou um carry ou borrow do bit 7. Ou seja haveria necessidade de um bit extra no resultado ou nos operandos para que o resultado fósse fiel.

V (overflow), bit 1: una operação aritaética causou um overflow.

I (zero), bit 2: o resultado da operação foi igual a zero.

N (negativo), bit 3: o resultado da operação foi negativo

Ł.

I (interrupt request mask), bit 4: qualquer solicitação de interrupt será ignorada

H (half carry), bit 5: una operação de adição de 8 bits causou um carry do bit 3

F (fast interrupt request mask), bit 6: qualquer solicitação de fast interrupt será ignorada.

E (entire flag), bit 7: todos os ragistradores foram para o Stack na ultima operação de stacking de interrupt. (Se E não estiver set apenas PC e CC foram para o stack)

Programas em Assembler

Vocè pode usar quatro campos numa linha de instrução em linguagem Assembler: siabolo, cesando, operando e cocentário. Nesta instrução:

PEGA CHR ASCII **START**  $LDA$ #\$0F9

START é o simbolo. LDA é o comando, \$\$0F9 é o operando e PEGA CHR ASCII é o corentario. Os comentários so servem para auxiliar o usuário, sendo ignorados pelo Assembler. Os siabolos à e \$ do Operando serão estudados em seguida.

 $0$  simbolo

Vocè pode usar sizbolos (também conhecidos como labels) para definir endereços na menoria. START está definindo seu endereço. Uma vez definido vocé pode usar START como operando em outras instruções. Por exemplo:

#### **ENE START**

irà desviar a execução do programa (sob certas condições) para o endereço dafinido por START.

O Asseabler quarda todos os siabolos, juntamente com os endereços ou valores a ele atribuidos, na tabela de simbolos. Esta tabela não faz parte do programa final.

# O comando

A

٤

O comando pode ser uma pseudo-operação (pseudo-op) ou um instrução 6809. As pseudo-ops controlan varias funções do próprio Assembler, tais cemo definir sizbolos, determinar em que posição da memoria armazenar o programa, etc. Elas não são traduzidas para linquagem de máquina 6809 e não fazem parte do procraas final. Elas apenas forneces informações para o Assembler. Por exemplo:

**NOME** EQU  $$45$ 

define o siabolo NONE como igual a \$43. Esta informação vai para a tabela da sisbolos e permite que se use NGME no campo de operandos ao invés de \$43.

> ORG \$3000

determina ao Assesbler que monte o programa a partir do endereço 3000.

#### VALOR FCB 事石

quarda o núasro 6 no endereço atual da memória e iquala VALCR a este endereço. VALOR e o endereço correspondente são armazenados na tabela de simbolos.

<u>the provincial decompact of the activity and the second contract of the contract of a contract of the contract</u>

As instruções 6809 instruem ao processador que operação executar. Elas são traduzidas para o código en linguagen de máquina e armazenadas no programa final. Por exemplo:

# **CLRA**

indica ao processador que zere o registrador A. O Assembler-traduz-esta instrução para o código 4F e o coloca no programa. Todas as pseudo-operações e instruções 6309 estão listadas no fim desta parte.

## O operando

O operando permite que vocé especifique un endereço de memoria ou um dado. Por exesplo:

#### #\$3000 LDD

coloca o valor \$3000 no registrador D. O operando, \$\$3000 especifica una constante. O siabolo \$ indica que 3000 é hexadecimal. O default do Editor-Assezbler è decieal portanto vocè precisa indicar quando o número è hexadacidal ou octal desta maneira:

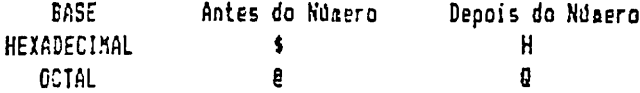

O Assembler trata o operando coso parte da instrução 6809 e quarda o operando junto cos a instrução no programa final.

# Modos de Enderecamento

No exemplo aciza usazos o simbolo # para determinar a interpretação de 3000 como um dado. Nós poderos especificar uma interpretação diferente omitindo o simbolo.  $\ddagger$ :

 $31$ 

LDD. \$3000 Nesta instrução \$3000 será interpretado como endereço. O processador colocará es D os dados contidos nos endereços 3000 e 3001.

As instructes 6809 permitem que vocè use de um a seis modos de endereçacento. Estes modos de endereçamento determinam se a instrução requer ua operando e de que codo este operando deve ser interpretado.

Os vários acdos de endereçamento são um dos recursos mais modernos e eficientes do processador 6809 e deves ser entendidos perfeitamente para se conseguir programas compactos e eficientes.

#### 1. Endereçamento Inerente

Não há operando neste modo pois a instrução é auto-suficiente. Por exemplo

SWI

interroane o processamento do software (Não há função para operando)

**CLRA** 

zera o registrador A. O registrador é parte da própria instrução.

# 2. Enderecamento Imediato

O operando è ua dado. Você deve usar o siabolo i para especificar este ecdo. Por exeaplo:

> ADDA #\$30

soma 30 ao valor do registrador A.

**DATA EDU \$8004** LDX #DATA

coloca o valor 8004 no registrador X.

CMPX #\$1234

coapara o conteúdo do registrador X com o valor 1234.

 $3.$ Endereçamento Extendido.

O operando é un endereço. Este é o nodo defauit de todos os operandos. Se voce

não especificar outro modo o Asseabler interpretará o operando como endereço. Exceção: Se o prineiro byte do operando for idêntico ao conteúdo de DP (página direta) o nodo de endereçamento será direto. DP coneca con conteúdo 00 e assim continua se não for sudada. O enderecamento direto nos casos de coincidência de DP e do primeiro byte do operando è uma função automática do Assembler e do Processador. Este modo de endereçamento será explicado adiante. (Aviso 205 principiantes: não se preocupe com esta exceção pois ela não oferece maiores complicatues.)

nebrywisjalien antenikkuntionen

Exemplos de endereçamento extendido:

 $\mathbf{y}$ 

 $$1234$ JSR

desvia a execução do programa para a subrotina no endereço \$1234.

**PONTO**  $$1234$ EQU · STA PONTO

quarda o conteudo no endereço 1234.

Se a instrução está pedindo dados, o operando contea o endereço onde os dados se encontras. Por exemplo:

> LDA \$1234

Não irá colocar 1234 em A. O processador colocará em A o dado contido no endereço 1234. Se o conteúdo do endereço 1234 fór 6 o novo conteúdo do registrador A serà 6.

> ADDA  $$1234$

scea o valor que estiver no endereço 1234 ao conteudo de A.

LDD.  $$1234$ 

passa para D, un registrador de dois bytes, o conteudo dos endereços 1234 e 1235. Vocè pode usar o sisbolo > (sinal de maior) para forçar este modo-de ender eçamento extendido, podendo assia evitar possiveis confusões criadas pela exceção acima citada.

3.1 Extendido Indireto k,

> Este é un caso particular de endereçazento extendido. O operando é um endereço de outro endereço. Use os simbolos "[" e "]" para especificá-lo. (Tecle SHIFT seta para baixo para obter "C" e SHIFT seta a direita para obter "J".)

Exeaplos:

 $\langle$ 

 $\frac{1}{2}$ 

desvia a execução não para o endereço 1234, mas para o endereço contido es 1234 e. 1235. Se 1234 contiver 06 e 1235 contiver 11 o endereço efetivo é 0611. A sub rotina a ser executada è a que coaeça en 0611.

**FONTO** EDU \$1234 [PONTO] STA

quarda o conteúdo de A no endereço contido en 1234 e 1235.

Este eddo de endereçasento é utilizado frequentemente en chamadas de subroticas em RON. Por exemplo, o endereço da rotina-POLCAT (que verifica se ha algusa tecla sendo pressionada) està contido no endereço A000. A subrotina POLCAT poderia ser acessada através das instructes:

POLCAT EQU \$AOOO **JSR** [FOLCAT]

#### 4. Enderecamento Indexado

O operando è un registrador indice, que aponta un endereço. O registrador indice pode ser qualquer dos registradores de dois bytes, inclusive PC. O registrador pode ser acrescido de una constante ou cutro registrador e pode tambés ser increzentado ou decrementado nas razões de 1 cu 2. O siabolo que indica este codo de endereçacento é a vírqula.

Como exemplo, começarenos carregando X um registrador de dois bytes, com o valer, 1234:

#### **LDX** #\$1234

Agora podemos acessar o endereço 1234 através de endereçamento indexado. Esta instrução:

STA  $\cdot$   $\times$ 

coloca o conteúdo de A no endereço 1234.

3, X **STA** 

coloca o conteddo de A no endereço 1237, que é igual a 1234 + 3. (3 é uza

constante funcionando como offset. Offset è un fator a ser acrescentado a uma base.)

LOCAL EOU. \$4 **STA** LOCAL.X

ە

coloca o conteúdo de A no endereço 1238, que é iqual a 1234 + LOCAL. (LOCAL age como offset constantel

> LDE #\$5 **STA**  $E.X$

coloca o conteddo de A no andereço 1239, que é igual a 1234 + conteúdo de B no momento da instrução ser executada.

> **STA**  $\boldsymbol{x}$

Esta instrução realiza duas operações: 1- coloca o conteúdo de A no endereço "1234 (indicado por X) e 2- incrementa o valor de X que passa a conter 1235.

 $STA$ ,  $X++$ 

1- coloca o conteudo de A em 1235 (conteúdo atual de X) e 2- incrementa em 2 o valor de X, que passa a conter 1237

> $, --x$ **STA**

1- decresenta em 2 o conteúdo de X, que passa a conter 1235 e 2- coloca o valor de A em 1235 (conteúdo atual de X).

Note que quando o incresento é negativo (decresento), o decresento é realizado. antes da operação em si. Quando o incremento é positivo a operação é realizada antes de se efetuar o incremento...

4.1 Coao disseass acina, pode-se usar o reqistrador PC coao registrador Indice. Nesta foraa de endereçamento, chamada PCR (Program Counter Relative), o offset é interpretado de naneira especial. Por exemplo:

VALOR FCB. Ο. VALOR, PCR LDA.

Quando este prograza for asseablado, o Asseabler SUBIRAI o conteúdo do registrador PC do offset:

LDA VALOR-FCR.FCR

No somento da execução o processador SOMA o conteúdo do registrador PC ao offset. Isto faz com que A seja carregado coa VALOR. Este método se assecelha con endereçamento extendido e sua complexidade não parece justificar seu uso. Contudo. o uso de endereçamento PCR resulta en programas totalmente relocatàveis, ou seja, que podes rodar ez cualquer lugar da-readria-sea necessitar ser aodificado.

4.2 Endereçamento Indexado Indireto

O Operando é um registrador indice que aponta para um endereço de um endereço. Esta è una variação do endereçamento indexado. Para ver um exemplo vamos assumir nue:

O registrador X contem 1234 O enderero 1234 contes 11 O'endereço 1235 contes 23 O endereço 1123 contes 64

A instrução:

 $\left[ x \right]$ LDA

coloca a valor 64 em A. (O registrador X aponta para o endereço do endereço que conten o valor 64.)

 $57A$   $\left[ \begin{matrix} 1 & x \end{matrix} \right]$ 

coloca o valor de A no endereço 1123 (X aponta para o endereço 1234 que contez o endereco efetivo 1123.)

5. Endereçamento Relativo

O processador interpreta o operando coro um endereço relativo á posição atual (PC). Não há sisbolo para indicar este sodo. O processador usa este aodo autoaaticarente para todas as operações de BRANCH (desvio de execução). Por exemplo, se esta instrução estiver no endereço 0580:

> \$0585 **BRA**

O Asseabler convertera \$0585 para un valor relativo +5 (585-580). Esta

42.

transformação será invisível para você pois normalmente você estará fazendo um - Branch para um simbolo. Por exemplo:

MULTEN NED DROEM, ALT UNTERTIJDEN DE LETEN DER DE TERT OP DE DE TERT TAAL DE DE TAAL DE LEEF DE LETEN DE DE LET

#### **BRA** L<sub>DOF</sub>

O Assembler verificará o endereco correspondente a LOOP e farátodas as conversbes necessárias.

O operando (endereço para onde este tipo de instrução desvia a execução) deve estar a renos de 128 bytes para trás ou para frente da instrução de Branch. Se estiver fora desta faixa voce deverá usar a instrução LBRA (Long Branch). Vocé não deve se praocupar muito com isso, pois caso você use BRA para desviar para ue endereço muito distante você será avisado de seu êrro e basta trocar por LBRA que permite uma faixa relativa de +32767 a -32768.

6. Endereçamento Direto

Neste nodo o operando è formado pela metade do endereço. A outra metade é o conteúdo do Registrador DP:

Docrando **Endereço**  $\mathbf{z}$  . Registrador DP  $+$ byte + significativo byte - significativo

O Assembler e o processador usam este modo automaticamente sempre que o operando tiver cono primeiro byte o mesao valor que o conteúdo do reoistrador DP (direct page). Se vocè não mudar o registrador DP ele terá o valor 00. Por exemplo, ambas as instrucces:

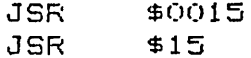

desviarão o fluxo do programa para o endereço 0015. En ambos os casos o Asseabler usa apenas 15 como operando, excluindo o 00. Quando o processador for executar a instrução ele pegará o byte 00 do registrador DP e vai combiná-lo com 15. (No começo das operações DP contem 0, assim como todos os outros registradores.)

Com endereçamento direto, todos os operandos começando com 00 ocuparão apenas um byte na membria e o programa podeficar mais compacto e rápido. Assim se a maioria de seus operandos começa com 12 você pode mudar o registrador DP para  $12.$ 

Para fazé-lo vocè precisa avisar o Assembler que está realizando esta alteração com a instructo:

#### **SETDF** \$12

Assia o Assembler deixarà de lado o byte inicial de todos os operandos cujo primeiro byte for 12. Ou seja, o Assembler irà assemblar o operando 1234 simplessente coma 34.

Depois vocé precisa colocar 12 no registrador DP, para que o processador faça a conbinação correta de DP e operando e possa acessar o endereço efetivo correto. Como você não pode usar LD com este registrador, você terá que usar um truque do tipo:

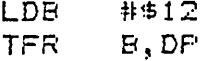

Agora a pácina direta é \$12 para o Assesbler na hora de montar o programa e será 12 tambéa para o processador na hora de executar o programa. E assie o processador executará todos os operandos que conecem com 12 de mareira direta e eficiente.

Embora o Assembler use endereçamento direto en todos os operandos cujo priseiro byte for igual ao conteúdo do registrador DP, voce poderá forçar o uso deste aodo de enderecanento e ao mesmo tempo melhorar a documentação de seu proorama usando o siabólo < (sinal de menor), que é o siabolo de endereçamento direto. Por exemplo se DP contes 12:

#### JSR <\$15

ż.

ż.

desvia a execução para a subrotina localizada no endereço 1215. A instrução deixa claro que o modo de endereçamento é direto.

Da mesaa maneira você pode usar > para determinar o modo de endereçamento extendido. Por exemplo:

#### JSR >\$1215

desvia a execução para o endereço 1215, independente do valor de DP. O Assesbler e o Processador usarão os dois bytes do operando.

 $\zeta\zeta$ 

# Fseudo Operacões Assembler

Aqui estudarenos uma listagem de todas as pseudo operações e a sintaxe a ser observada no uso das mesmas. Modos de endereçamento são irrelevantes nestas operações. Usaremos o termo SIMB (simbolo) como uma string de la 6 caracteras colocada no campo dos siabolos. EXPR é una expressão qualquer usada no cazoa do operando.

# END

EXFR END.

Deterzina o fia da operação de asseably. Você pode usar uza expressão para especificar o ponto de entrada do programa. Por exerplo:

#### **FND** \$3FOO

faz con que o Asserbler finalize a operação de Asserbly e caso esteja gravando o prograza em fita grave \$3F00 codo ponto de entrada do programa. Assia, quando o programa fór carregado através de CLOADM não haverá necessidade de se determinar endereco para a instrução EXEC.

## EQU

SIMB EDU **EXFR** 

Atribui o valor de EXPR ao SIMB. Por exemplo:

LOOP1 EQU \$3F00

atribui o valor \$3F00 ao sisbolo LOOP!. Você pode usar LOOP1 como dado cu endereço. EQU é útil para determinar valores de constantes. Vocé pode usar EGU en qualquer lugar do programa embora para efeito de organização recomende-se colocar todos os ESUs numa tabela no começo do programa.

## FCB

SIMB **FCB EXFR** 

Coloca o valor da expressão no endereço atual da menória. O sinbolo é opcional. A expressão deve ter apenas um byte. Por exemplo:

 $45^\circ$ 

DATA FCB  $$73$ 

p guarda 33 no endereco DATA

DATA2 FCB \$33+VALOR

guarda 33+VALOR no endereco DATA2

FCC

SIMB FCC LIMITE string LIMITE

Guarda uma string ASCII na mentria começando no endereço atual. O simbolo é opcional. O limite pode ser qualquer caracter. Por exemplo:

TABELA FCC /NOSSA STRING/

escreve cs codigos ASCII da expressão "NOSSA STRING" nas posições da mendria a partir do endereço TABELA. A barra (/) funciona ligite.

**FDB** 

SIMB FDB EXPR

Guarda uma expressão na menória coseçando no endereço atual. O simbolo é opcional. A expressão pode ter dois bytes. Exemplo:

**DADO** FDB. \$3322

quarda o valor 3322 em DADO e DADO+1.

## **ORG**

ORG EXFR

Deteraina ao Asserbier que o ponto inicial do programa deve ser igual a EXPR. Par exemplo:

> ORG \$3F00

faz cos que o Assembler comece a mantar o programa no endereço \$3F00. Você pode colocar mais de um ORG no mesmo programa. Quando o Assembler chega ao novo ORG ele coneçarà a colocar o código das instruções a seguir nos endereços que se  $\mathbf{L}_{\mathrm{max}}$ seques à nova EIPR.

**RMB** 

**RMB EXFR** 

Reserva EXPR bytes de meadria para dados. Por exemplo:

**DATA RMB** \$6

Reserva ó bytes de menória para dados a partir do endereço DATA.

# **SET**

**SIMB SET EXFR** 

Iguala SIMB a EXPR. Vocè pode usar SET para alterar o valor de SIMB es cutros lugares do programa. Por exemplo:

VALOR SET \$3500

define VALOR como sendo iqual a 3500. Agora vocè pode usar VALOR como operando de instruções. Mais adiante no programa você pode redefinir VALOR:

\$4300 VALOR **SET** 

e VALOR passa a ser igual a 4300.

**SETDP** 

**SETDP EXPR** 

Determina ao Assembler que o registrador DP serà igual a EXPR. Exemplo:

#### $$20$ **SETDP**

instrui o Asseabler a igualar DP a 20. Seu programe deve também incluir uma instrução iqualando DP a 20 para não haver discrepências entre os procedimentos do Asseabler ao montar o programa e do Processador ao executá-lo

 $.47$ 

# AFENDICE AFFIDE<br>COMANDOS DO DO EDITOR

## Definição de termos

# linha

Qualquer n~~ero de linha do prcgra~a. Qualquer ndaero entre O *e* 63999 pede ser usado. Estes siabolos podea ser usados:

1 primeira linha du programa

<sup>f</sup>~lti~a linha do progra~a

linha atual

## linha atual

A Oltima linha inserida, editada ou exibida na tela. Valor default: 100.

# linha inicial

A linha onde uma operação vai coseçar. Na esior parte dos comandos a linha inicial ê opcional. Qua~da emitida será usada *a* linha atual.

faixa A linha ou linhas a serea usadas ea una operação. En faixas con mais de uza linha deve-se especificà-las coa os sisbolos: separanjo a linha inicial da final.

separando a linha inicial do núaero de linhas.

incremento

A diferença entre os números de linhas. Caso oaitido em conandos o últico increaento definido serà usado. Valor default: 10.

### nome

÷.

Ncae de un arquivo em fita, de 1 a 8 caracteres coneçando por letra.·

## COMANDOS

e linha inic,faixa,inc Copia a faixa para um novo local a partir de linha inicial usando increaento especificado. Todos os paràaetros deven ser especificádos.

C500, 100: 150, 10

 $D$  faixa Deleta. Se a faixa for ocitida e linha atual é deletada.  $D100$ D100:150 D یو. linha Ε Exibe linha a ser editada. Se a linha não for especificada usa-se a linha atual. E100 E Estes são os subconandos de edição: Cancela todas as mudanças e recopeça a edição. A Muda n caracteres para "string". Se n for oginCstrine tido troca apeñas o caracter onde esta posicionado o cursor. nD Deleta n caracteres. Se n for paitido deleta apenas o caracter onde está o cursor. E. Acaba a edição efetuando todas as mudanças sem mostrar o resto da linha. Deleta o resto da linha e entra no modo de inн. serção. Istring Insere "string" na posição atual do cursor. Seta para a esquerda deleta caracteres. Para sair da inserção tecle SHIFT seta para cima. nKcaracter Deleta todos os caracters desde a posição atual do cursor até a enésisa ocorrência do caracter especificado. Se n for ceitido, deleta tudo até a priseira ocorrencia. L Lista a linha atual e continua a edição. G Abandona a edição e ignora todas as sudanças. £ nScaracter Procura a enésima ocorrência do caracter. Se n fór omitido, procura a primeira ocorrência.

ø

- Leva cursor ao fin da linha e entra no godo de inserção
- ENTER Finaliza a edição, efetuando as sudanças e mostra o final da linha.
- **SHIFT** Finaliza sub-comando.
- Move o cursor a posições para a direita. Se tenEspaço lar socente espaço avança uma posição.
- $n \leftarrow$ hove o cursor n posições a esquerda. Quando se esite n volta uza posição.

# F string

X.

Procura a string especificada. A pesquisa coseça na linha atual e acaba a cada vez que a string for encontrada. Se "string" for oxitida a última string definida será utilizada.

**FETART** F

H faixa Inpriee faixa na impressora. Se a faixa for omitida, a linha atual sera ispressa.

 $H100$ H100:200 H

 $\mathbf{I}$ linha inicial, inc Insere linhas começando com linha inicial, usando o incremento especificado. Acbos os parteetros são opcionais.

1150,5 1200 1,10

L nome

Carrega o texto do prograca fonte da fita cassette. Se o nome for caitido o prizeiro arquivo encontrado será carregado. Não limpa o buffer de edição antes da efetuar o Load.

L EXEMPLO

1 linha inic, faixa, inc seando Moveř. Funciona como o coxendo C (copiar), mas as linhas originais são eletadas. *l* linha inicial, inc 'enuecra o programa cosaçando con o número de linha inicial e usando o ncresento especificado. Acbos os parámetros são opcionais. N100.50 **N100** N  $-$  faix $i$ ixibe as linhas detereinadas pela faixa na tela.  $P100!5$ **F#** F100:200 P Þ 'olta ao PASIC. Para voltar ao Editor a partir do BASIC tacle EXEC &H7EE0. R linha inicial, inc lubstitui linha inicial e depois insere linhas usando o incremento especificado. Actos os parázetros são opcionais. R100,10 R100 R T faixa feprine fairs na iepressora sea incluir numeros de linha T100 T100:150 V nome Verifica o arquivo especificado por nore para assegurar que não há érros de checksua. Secelhante ao comando BASIC SKIPF. Se o nome for omitido, verifica o priceiro arquivo encontrado.  $\overline{1}$  : VEXEMPLO v  $2 -$ Passa para sub-sistema IBUG. Para voltar ao Editor a partir da 7BUG tecle o conando E.

#### AFENDICE  $1 -$ Opcoes para Assembler

# A NOME/opcdes...

Faz o assenbly do programa fonte, transformando-o em programa em linguagem de maguina. Pode-se usar as sequintes opches:

Origea Absoluta (usada en conjunto com /IX) /A0

/IN Asseably na mendria

 $\mathcal{H}$ P Listages na Impressora

Manual Crigin (usada es conjunto con /IM)  $I<sub>H0</sub>$ 

/XL Não aostra a listagem

 $480$ Não produz código objeto

**TNS** Não aostra tabela de siabolos

/SS Listages cospacta

**JEE** Pausa nos érros

A não ser que IH ou NO sejam usados, o assembly será gravado em cassette usando o. NOME especificado. Se o nome for omitido, o programa será gravado com o nome NONANE. Exeaplos:

 $52$ 

A EXEMPLO/WE  $\Delta$ A/IM/AD

#### AFENDICE  $\subset$ COMANDOS ZBUG

# Definicto de termos

## expressão

Un ou tais néteros, siebolos ou caracteres ASCII. Se mais de um número for utilizado, vocé deve separá-los con estes operadores:

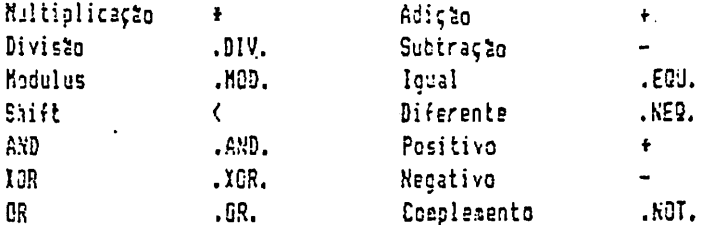

# endereço

Usa posição de zesória. Pode ser especificado por expressão usando nuaeros ou sisbolos.

## nome

Nome de un arquivo en fita tendo de un a oito caracteres.

# COMANDOS

## $\mathbf C$

Continua a execução de um programa após interrupção em breakpoint.

## n

Display de todos os breakpoints em função.

## Ε

Saida para o subsistema Editor.

## 6 endereço

Executa prograsa começando no endereço especificado.

## L nome

Carrega arquivo es linguages de máquina da fita cassette. Se "nome" for omitido carrega o primairo arquivo encontrado. 53

# P nome end1 end2 end3

Onde endi è o primeiro endereço do programa, end2 é o últico endereço do programa e end3 é o ponto de entrada.

Este comando grava o conteúdo da menória de end1 até end2 como um programa em linguacea de atquina usando o nome específicado ou NONAME, caso não haja nome especificado. Para gravar dados que não formem um programa deve-se fornecer um ponto de entrada ficticio.

## R

Mostra o conteúdo de todos os registradores.

T end1 end2 Mostra na tela todas as posições de mesória de endereço 1 até endereço2.

TH end1 end2 Passa para-a impressora todas as posições entre end1 e end2.

U end fonte end destino bytes ·Transfere o núsero especificado de bytes contidos nas posições começando ea endereço fonte para outra parte da memória começando en endereço de destino.

V noma Verifica se o arquivo especificado está livre de êrros de checksue. Se o nose · for usitido verifica o prineiro arquivo encontrado.

X endereco Estabelece un breekpoint no endereço. Se o endereço for omitido a posição atual serà utilizada.

Y endereço Deleta o breakpoint do endereço. Se o endereço for oxitida todos os breakpoints serão cancelados.

# COMANDOS DE MODO DE EXAME

A Nodo ASCII B Medo Byte · Modo Massenico N Hedo Word (o default e M)

**SAL** 

# COMANDES DE MODO DE DISPLAY

Seai-simbólico H K. Nusarico S. Siabalico (a default è S)

# COMANDOS DE SISTEMA NUMERICO

O base **Cutout** I base Input (base pode ser 8, 10 ou 16. 0 default è 16)

# SIMBOLOS ESPECIAIS

endereço/

registrador/

Abre o endereço ou registrador e exibe seu conteúdo. Se se usar somente / ositindo endereço ou registrador abre o último endereço que foi exacinado. Depois que o conteúdo for exibido vocé poderà teclar:

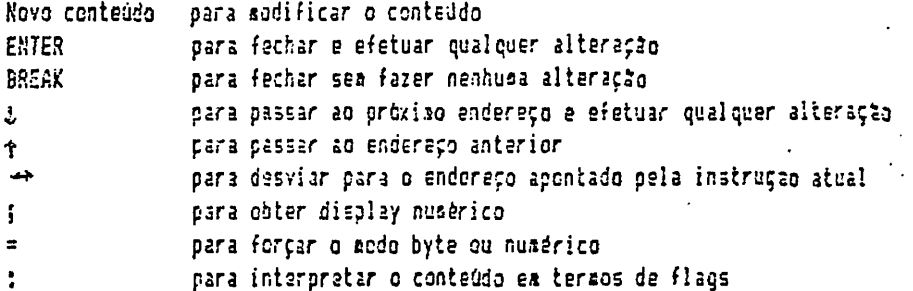

enderaço,

指

Executa a instrução do endereço. Se o endereço for caitido, teclando-se apenas a virgula a próxida instrução (apontada pelo registrador PC) será executada.

 $express2o =$ Calcula a expressão e nostra o resultado.

# Instructes 6809

Fornecesos aqui una listages de todas as instruções 6809 coa suas foreas, sodos possiveis de endereçamento, usa breve descrição de sua função e as flags que ela vai afetar.

Veja as notas ao fia da listagea para entender os sizbolos.

Instrução/Formas

 $\overline{\mathcal{F}}\mathcal{G}$ 

Modos de Endereçamento:

FLAGS

Descrição

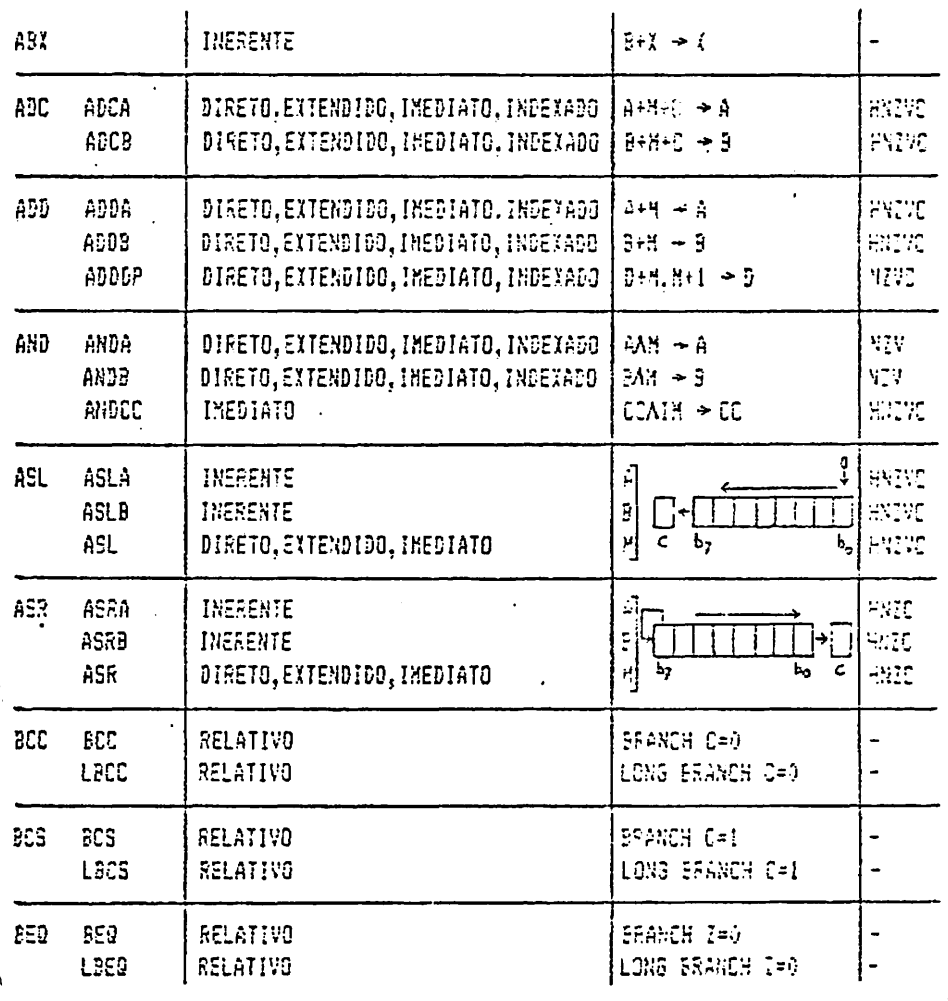

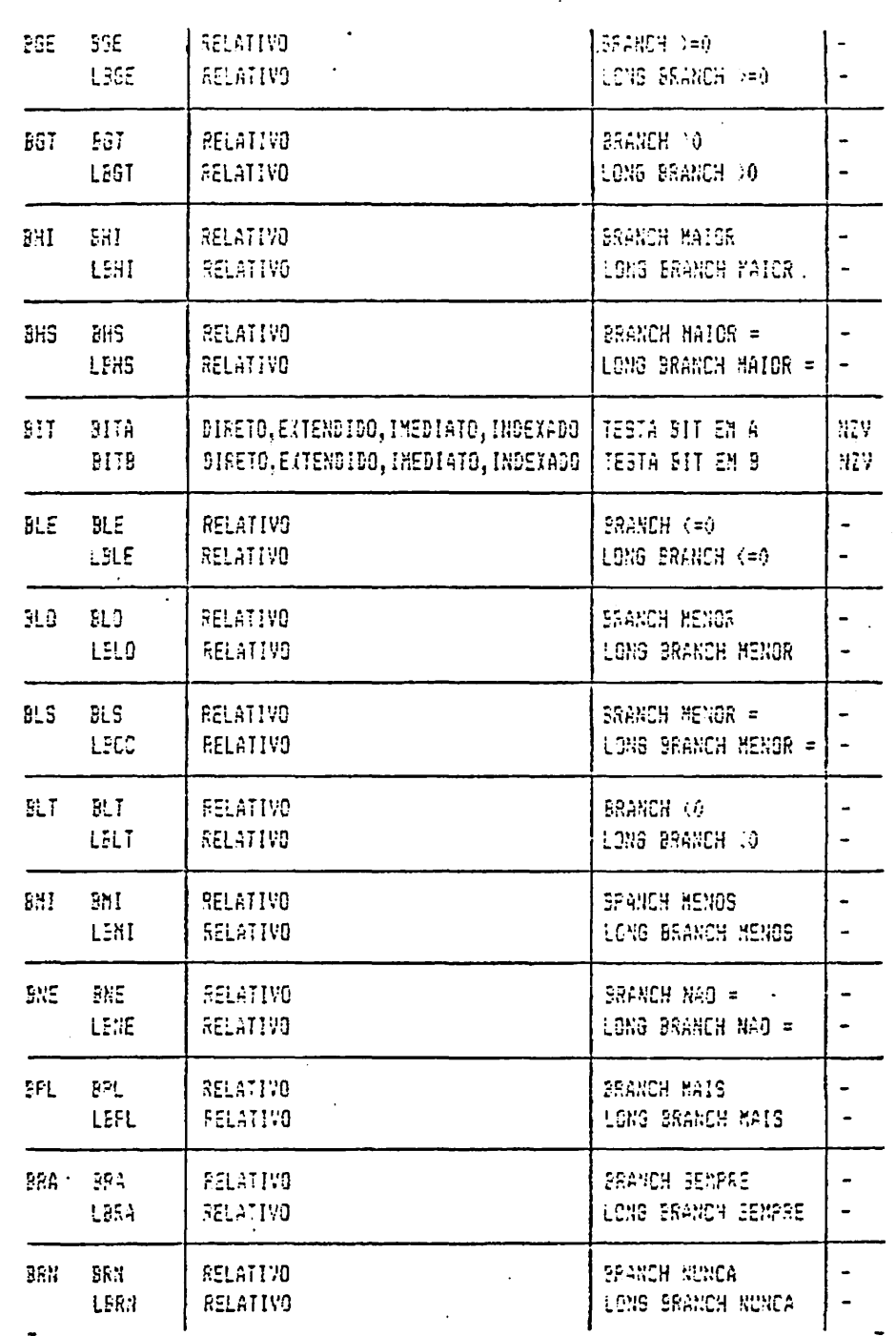

 $5$ 

 $\frac{1}{2}$ 

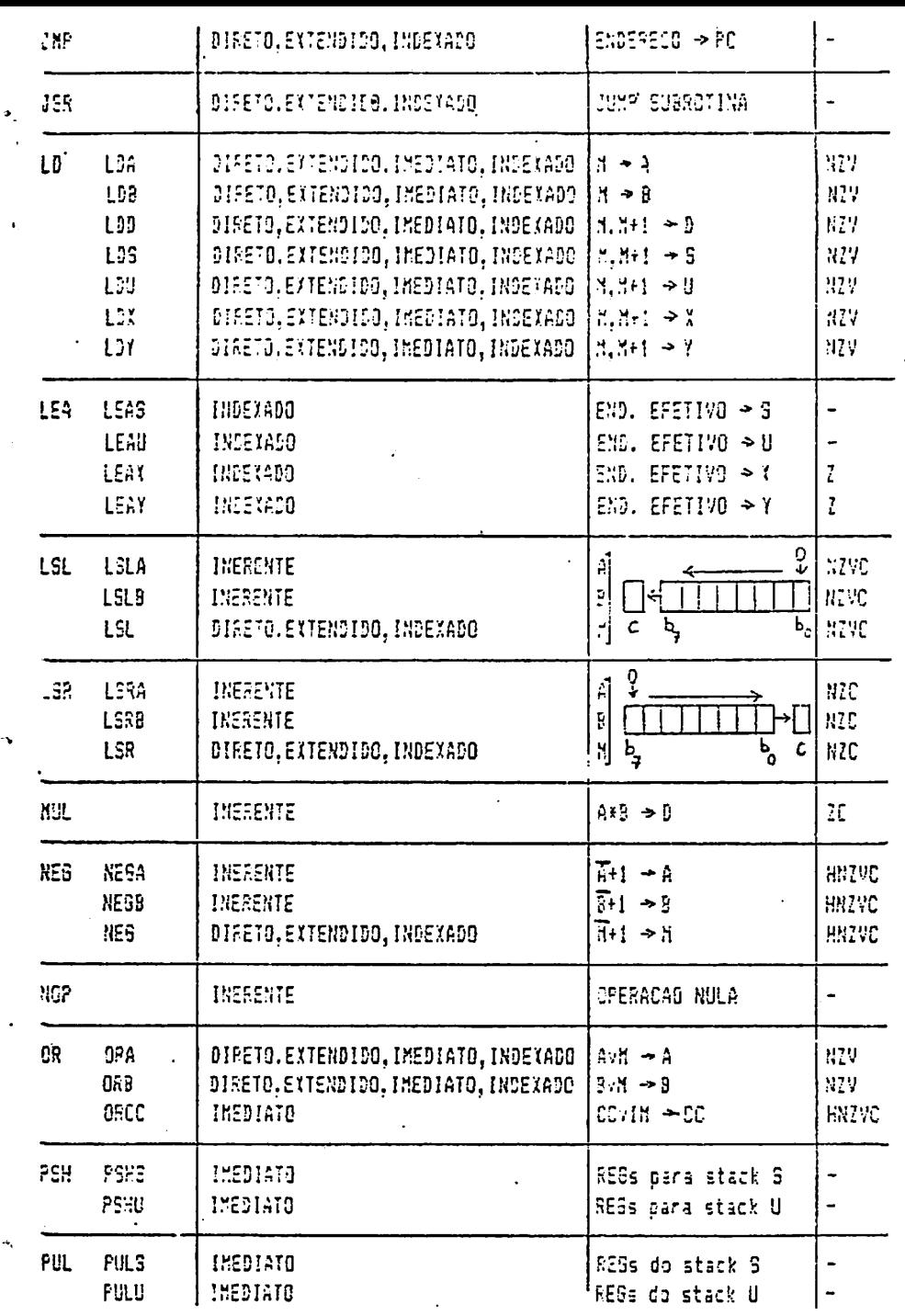

 $\hat{\mathbf{s}}$ 

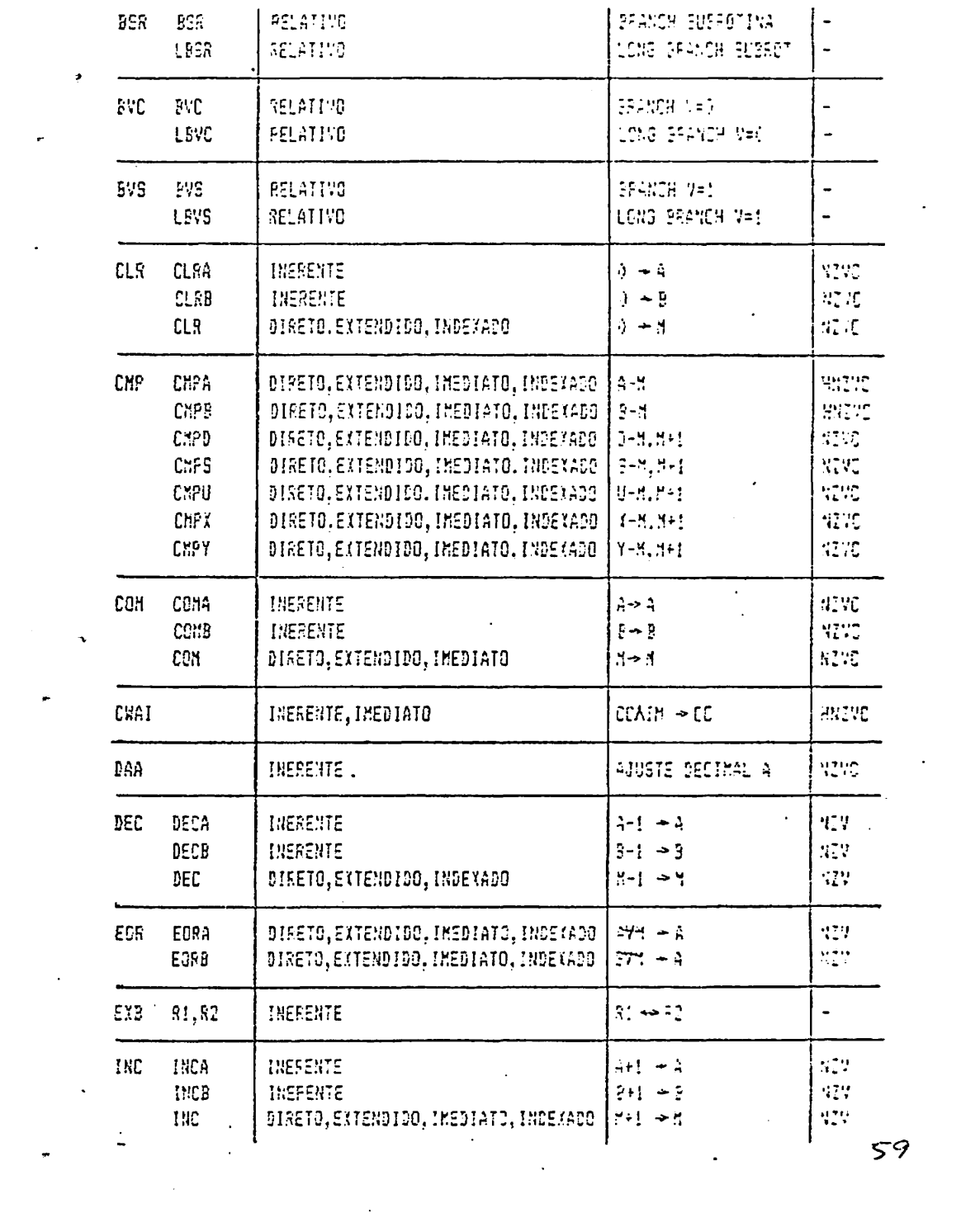

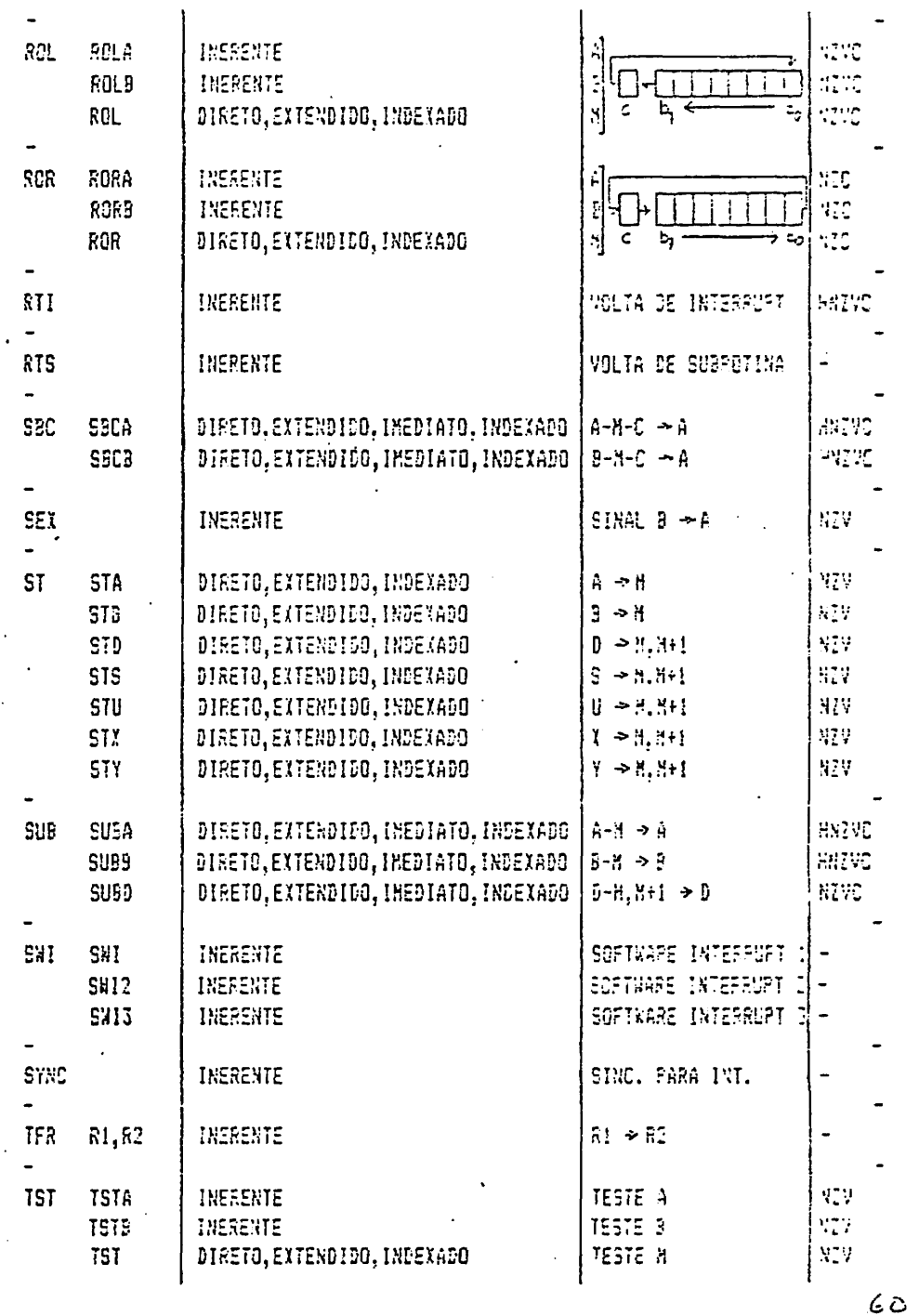

 $\mathcal{L}$ 

 $\mathbf{P}_\mathrm{c}$ 

# WOTAS:

R (R1,22) è un registrador S è o stack S U é o stack U H é o conteudo de uma posição de memória A é o acusulador A B é o acusulador D X è o registrador X Y è o registrador Y CC è o código de condição IM è o operando da instrução PC è o contador do programa A é a operação Idgica AND v é a operação lógica OR  $\Psi$ e a operação lógica OR exclusivo

#### Instructes と合いら DESCRITIVO

Seque un resuso das funções das instruções 6809. Vários anenónicos são baseados en descrições es Inglés da função da instrução, que estão entre parênteses para auxiliar a menorização.

ABX Some B e X e coloca o resultado em X.

ABC Sona operando izediato cu da necória ao conteúdo de A, B ou D e coloca o resultado en A, B ou D.

AND Operação lónica AND entre operando inadiato ou de mesória e um dos registradores A, B ou CC, coa resultado es A, B ou CC.

ASL (Arithsetic Shift Left). Operação de shift à esquerda da todos os bits entrando O no bit manos significativo. Usado com A, 2 ou operando de aestria.

ASR (Arithaetic Shift Right). Move todos os bits usa posição à direita e mantem bit 7. Usado com A, B e menoria.

BCC (Branch on Carry Clear). Branch (desvie) se a flag C for igual a zero. Use LBCC se o destino estiver fora do alcance.

BCS (Branch on Carry Set). Branch se C=1. Use LBCS se fora do alcance.

BE3 (Branch if Equal). Branch se Z=1. Use LBE8 se fora do alcance.

BGE (Branch if Greater or Equal). Use es comparações entre operandos com sinal. Use LBGE se fora do alcance.

B6T (Branch if 6reater Than). Use en comparações entre operandos cos sinal. Use LEGT se fora do alcance.

BHI (Branch if HIgh). O mesmo que branch se A>B usado com números sem sinal. Use LEHI se fora do alcance.

BHS, (Branch if High or Same). O mesmo que branch se A>=8 usado com números sem sinal. Use LBHS se fora do alcance.

BIT Testa qualquer bit ou bits de A ou B fazendo uma operação AND com operando 22

irediato ou de rembria e A ou B. Resultado en CC.

BLE (Branch if Less than or Equal). Uso ea cosparações entre números com sinal. Use LBLE se fora do alcance.

BLO (Branch if LOwer), Branch se A(B. Uso con números sem sinal. Use LELO se fora do alcanca.

BLS (Branch if Lower or Same). Uso en comparações sem sinal. Use LBLS se fora do alcance.

BLT (Branch on Less Than). Uso ea comparações com sinal. Use LBLT se fora do alcance.

BMI (Branch on MInus). Branch se o sinal do resultado fór neoativo. Use LBMI se fora do alcance.

BNE (Branch on Not Equal). Branch se Z=0. Use LBNE se fora do alcance.

BPL (Branch on Plus). Branch se o sinal do resultado for +. Use LBPL se fora do alcance.

BRA (BRanch Always). Branch incendicionalmente. Use LBRA se fora do alcance.

BRN (BRanch Mever). Uma operação nula (NOP).

BSR (Branch to SubRoutine). Chamada de subrotina. Use LBSR se fora do alcance.

BVC Branch se a flag V estiver Clear, ou seja quando não houver overflow. Use LBVC se fora do alcance.

BVS Branch se a flag V estiver Set, em condição de overflow. Use LBVS se fora do alcance.

CLR (CLEAR). Zera A, B ou posição de mendria.

CNP Compara o conteudo de A, B, D, S, U, X ou Y com um operando inediato ou de membria. Resultado em CC. Maneira normal de comparar dois operandos.

CON Complemento de A, B ou posição de memória. Complemento binário (auda os zeros para uns e os uns para zeros).

CMAI (WAIT) Espera por interrupt.

DAA (Decimal Adiust A), Muda resultado binário para formato BCD. Operação prévia deve ter usado operandos BCD.

DEC Decresenta es ! A, B ou posição de readria.

EOR (Exclusive OR). Operação de OR exclusivo de A ou B e operando inediato ou de menória. Cada bit ficará Set (=1) se um mas não agons os bits dos dois ocerandos fores iguais a 1.

EXG (Exchange) Troca os valores de doiis registradores do sesso taxanho.

INC Increzenta em 1 A, B ou posição de semória.

JAP (JUMP) Desvia a execução do programa para uma posição.

JER (Juap SubRoutine) Chaaada de subrotina.

LD (LCAD) Carrega em A, B, D, S, U, X, ou Y o valor de operando inediato ou de meacria.

LEA (Load Effective Address) Pode carreger o conteudo de um registrador en outro cu increzentar cu decrezentar X ou Y.

LSL (Logical Shift Left) O masoo que ASL.

LSR (Logical Shift Right) Mave todos os bits de A, B ou posição de aesória para a direita, colocando 0 no bit 7.

NUL Hultiplica A por 3 colocando o resultado es 3.

NES Negar. Complemento de dois em A, B ou posição de asadria.

NOP Não faz nada. Operação nula.

GR 02. légico de eperando imediato ou de memória com A. B. ou CC. ORCC é usado para ligar una ou dais flags.

PSH (FUSH) Coloca um ou nais registradores no Stack. Os registradores podem estar ex qualquer order. U ou S podem ser usados.

 $e^{\epsilon}$ 

PUL (PULL) Tira um ou nais registradores do Stack.

ROL (Rotate Left) Rotação para a esquerda de A, B, ou posição de memória usando tambéa a condição Carry, formando 9 bits.

ROR (Rotate Right) Rotação para a direita de A, B, ou posição de memória usando também a condição Carry, formando 9 bits.

RTI (Return from Interrupt) Volta de rotina de interrupt. Cosparavel a RTS.

RTS {Return from Subroutine} Volta de subrotina. Tira o endereço de volta do Stack 5 e volta à instrução seguinte ao BSR ou JSR.

SBC (Subtract with Carry) Subtrai um operando inediato ou de meadria (+ conteudo de Carry) dos registradores A ou B. Resultado colocado em A ou B.

- SEX (Sign EXtend) Se o sinal de B for - pue \$FF em A, do contrario pue 0 em A.

ST (Store) Coloca o conteddo dos registradores A, B, D, S, U, X ou Y ea uza ou duas posições de merdria.

SUB Subtrai um operando imediato ou de nemória dos registradores A, B ou D. . Resultado ea A, B ou D.

SWI Software Interrupt.

SYNC Sincronismo para interrupt.

TFR Transfere (copia) un registrador para outro. Os registradores devem ser do aesao temanho.

TST Testa o contudo de A, B ou posição de menória, alterando as flags N ou Z de acordo coa o resultado.

くご

ter o de l'annelle come distribuiren estaciones se la complement de chamo de la comme distribuire distribuire e

#### MAFA DA MEMORIA

O micro processador 6809 pode acessar 65536 posições de menória (FFFF hexadecinall ou seja 64k bytes. Seu computador tem as posições de 8000 a BFFF gravadas em ROM (Read Only Memory) dedicadas ao interpretador BASIC e as de C000 a FEFF rescrvadas para a entrada de cartuchos. As posições superiores a FF00 são dediradas ao contrôle de Entrada e Salda. Somando-se estas posições obtem-se um total de 32k en ROM.

A primeira vista parece impossivel que o computador possa ter 64k de RAM (Random Access Mesory), aas na realidade há 32k de RAM que usas os mesoos endereços que a ROM, formando dois "bancos" distintos de menória que compartilham os mesmos endereços. Acessando-se determinadas posições de neadria podemos determinar qual dos bancos devenos acessar nua determinado momento. Podemos descrever esta situação com o esquena:

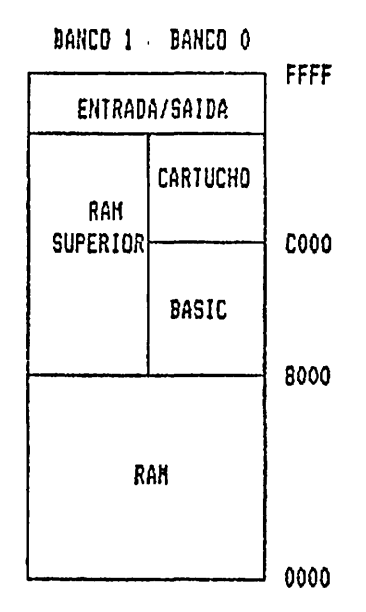

# Color Edtasm

**East contrast an include and a manufacture** 

 $\mathcal{L}_{\mathcal{L}}$ 

Ë.

Edtaso foi originalmente desenvolvido para rodar en cartucho nos computadores da linha COLOR. Com algunas nodificações que não acarretam perda de eficiência nem em diminuição da memória acessada, a Peek & Poke fez com que o programa passasse a rodar no banco alternativo de nembria dos computadores de 64k, permitindo assim sua gravação em fita cassette.

O efeito geral é o de transportar o banco O para o banco 1. Desta maneira todos

<u> SOLIE DI INA EN CANLELA DA MESTE DE DI DIAMENTO D</u>

ĞЕ

os 32k superiores estão em RAM, o que requer certas medidas de precaução por parte do usuário, que nunca deve alterar a mesória acima da posição 7EE0, onde -coaeça o aódulo introdutório do programa COLOR EDJASM. Vejamos um esquema da sentria, aostrando as áreas en que o programa atua e as áreas de acesso livre para o usuário.

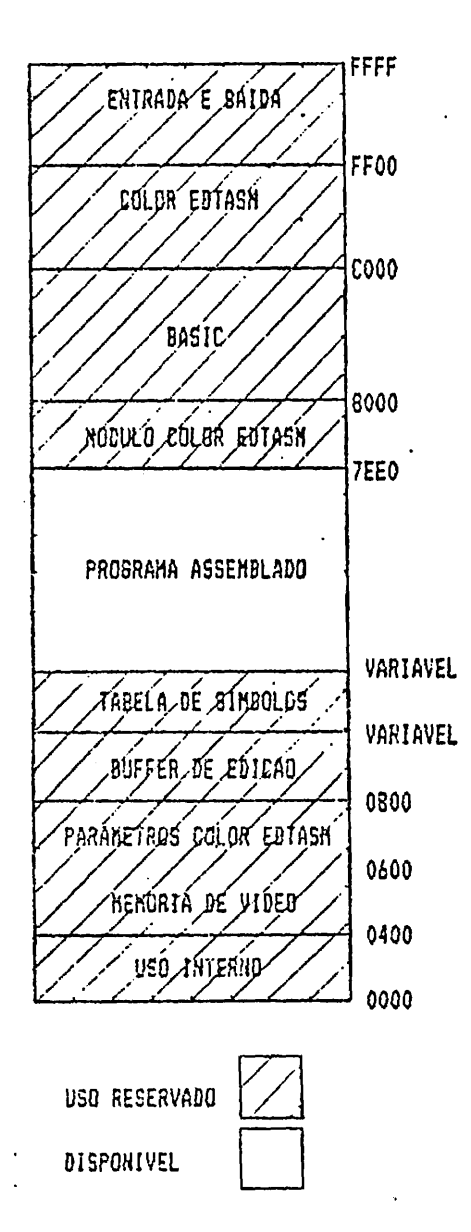

PERSONAL PROPERTY AND INTERNATIONAL PROPERTY E CAMED RECEPTED IN MARRIAGE LET FILME OF RESERVATION